# ГОСУДАРСТВЕННОЕ ПРОФЕССИОНАЛЬНОЕ ОБРАЗОВАТЕЛЬНОЕ УЧРЕЖДЕНИЕ «ЛЕНИНСК-КУЗНЕЦКИЙ ПОЛИТЕХНИЧЕСКИЙ ТЕХНИКУМ»

## УТВЕРЖДАЮ

Заместитель директора по

учебной работе

\_\_\_\_\_\_\_\_\_\_\_ Е.И. Будасова

 $\qquad \qquad$   $\qquad \qquad$   $\qquad \qquad$   $\qquad \qquad$   $\qquad \qquad$   $\qquad \qquad$   $\qquad \qquad$   $\qquad \qquad$   $\qquad \qquad$   $\qquad$   $\qquad$   $\qquad$   $\qquad$   $\qquad$   $\qquad$   $\qquad$   $\qquad$   $\qquad$   $\qquad$   $\qquad$   $\qquad$   $\qquad$   $\qquad$   $\qquad$   $\qquad$   $\qquad$   $\qquad$   $\qquad$   $\qquad$   $\qquad$   $\qquad$   $\qquad$   $\$ 

# **МЕТОДИЧЕСКИЕ РЕКОМЕНДАЦИИ ПО ВЫПОЛНЕНИЮ ПРАКТИЧЕСКИХ РАБОТ**

МДК. 05.02 Разработка кода информационных систем Специальность: 09.02.07 Информационные системы и программирование

Ленинск-Кузнецкий 2021

Методические рекомендации по выполнению практических работ по УД.ОГСЭ МДК. 05.02 Разработка кода информационных систем для специальности: 09.02.07 Информационные системы и программирование Государственное профессиональное образовательное учреждение «Ленинск-Кузнецкий политехнический техникум». – Ленинск-Кузнецкий, 2021. – 41 с.

Методические рекомендации рассмотрены на заседании цикловой методической комиссии преподавателей профессиональных дисциплин Государственного профессионального образовательного учреждения «Ленинск-Кузнецкий политехнический техникум» (протокол от « $\longrightarrow$   $\mathcal{N}_2$  « $\longrightarrow$ ).

Методические рекомендации рассмотрены и рекомендованы к использованию методическим советом Государственного профессионального образовательного учреждения «Ленинск-Кузнецкий политехнический техникум» (протокол от « >> > Мо  $\left\langle \left\langle \right\rangle \right\rangle$   $\rightarrow$   $\left\langle \right\rangle$ .

Составитель: Щеглова А.А., преподаватель.

## **ОГЛАВЛЕНИЕ**

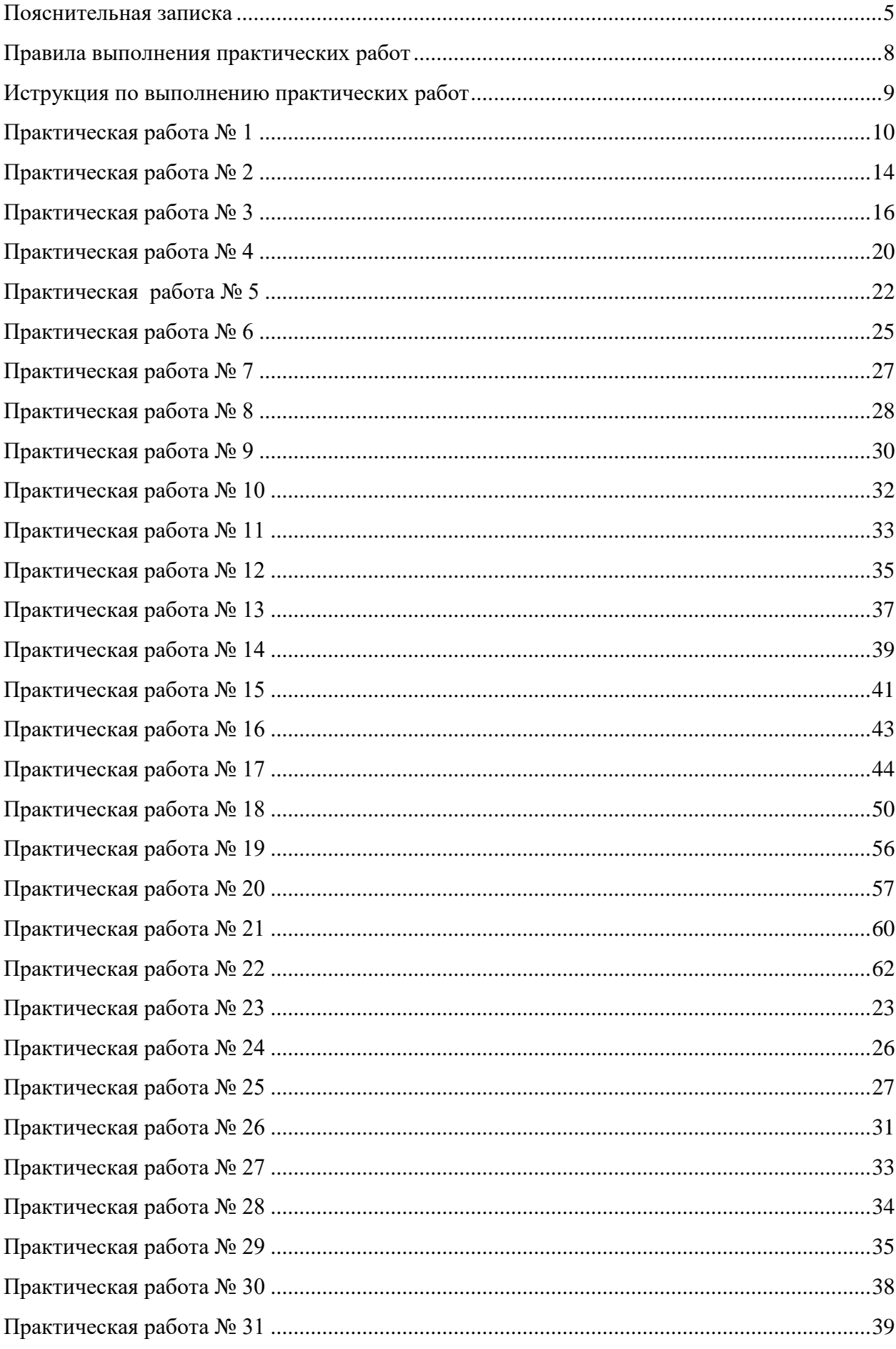

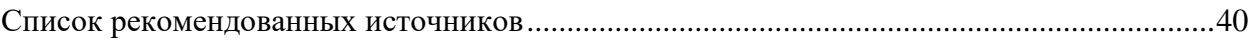

## **ПОЯСНИТЕЛЬНАЯ ЗАПИСКА**

<span id="page-4-0"></span>Методические рекомендации по выполнению практических работ по МДК. 05.02 Разработка кода информационных систем разработаны на основании положений:

– рабочей программы учебной дисциплины ОГСЭ МДК. 05.02 Разработка кода информационных систем

Согласно рабочей учебной программе УД ОГСЭ МДК. 05.02 Разработка кода информационных систем предусмотрено 181 час аудиторных занятий, на практические занятия отводится 62 аудиторных часа.

Практические работы позволят определить прочность и глубину усвоения материала по информационным технологиям, а также повторить пройденные темы и систематизировать знания обучающихся.

В результате освоения учебной дисциплины обучающийся должен:

## **иметь практический опыт:**

1. в управлении процессом разработки приложений с использованием инструментальных средств;

2. в обеспечении сбора данных для анализа использования и функционирования информационной системы;

3. в программировании в соответствии с требованиями технического задания;

4. в использовании критериев оценки качества и надежности функционирования информационной системы;

5. в применении методики тестирования разрабатываемых приложений;

6. в определении состава оборудования и программных средств разработки информационной системы;

7. в разработке документации по эксплуатации информационной системы;

8. в проведении оценки качества и экономической эффективности информационной системы в рамках своей компетенции;

9. в модификации отдельных модулей информационной системы.

### **уметь:**

1. осуществлять постановку задач по обработке информации;

2. проводить анализ предметной области;

3. осуществлять выбор модели и средства построения информационной системы и программных средств;

4. использовать алгоритмы обработки информации для различных приложений;

5. решать прикладные вопросы программирования и языка сценариев для создания программ;

6. разрабатывать графический интерфейс приложения; создавать и управлять проектом по разработке приложения;

7. проектировать и разрабатывать систему по заданным требованиям и спецификациям. **знать:**

1. основные виды и процедуры обработки информации, модели и методы решения задач обработки информации;

2. основные платформы для создания, исполнения и управления информационной системой;

3. основные процессы управления проектом разработки;

4. основные модели построения информационных систем, их структуру, особенности и области применения;

5. методы и средства проектирования, разработки и тестирования информационных систем;

6. систему стандартизации, сертификации и систему обеспечения качества продукции.

Практические работы направлены на освоение практических умений и знаний согласно требованиям ФГОС СПО

Методические указания по проведению практических работ содержат краткую инструкцию, практические задания, требования к их оформлению и критерии оценивания практических работ.

Практические работы по УД ОГСЭ МДК. 05.02 Разработка кода информационных систем проводятся в следующих формах:

 Построение диаграммы Вариантов использования и диаграммы. Последовательности и генерация кода

Построение диаграммы Кооперации и диаграммы Развертывания и генерация кода

 Построение диаграммы Деятельности, диаграммы Состояний и диаграммы Классов и генерация кода

Построение диаграммы компонентов и генерация кода

Построение диаграмм потоков данных и генерация кода

Обоснование выбора технических средств

Стоимостная оценка проекта

Построение и обоснование модели проекта

Установка и настройка системы контроля версий с разграничением ролей

Проектирование и разработка интерфейса пользователя

Разработка графического интерфейса пользователя

– Реализация алгоритмов обработки числовых данных. Отладка приложения

- Реализация алгоритмов поиска. Отладка приложения
- Реализация обработки табличных данных. Отладка приложения
- Разработка и отладка генератора случайных символов
- Разработка приложений для моделирования процессов и явлений. Отладка приложения
- Интеграция модуля в информационную систему
- Программирование обмена сообщениями между модулями
- Организация файлового ввода-вывода данных
- Разработка модулей экспертной системы
- Создание сетевого сервера и сетевого клиента

Обучающимся предлагаются практические работы разного уровня и разного содержания. Это позволяет обеспечить дифференцированный подход к организации выполнения практических работ обучающимися.

## **ПРАВИЛА ВЫПОЛНЕНИЯ ПРАКТИЧЕСКИХ РАБОТ**

<span id="page-7-0"></span>Работа должна быть выполнена в той же последовательности, в какой приведены вопросы практического занятия.

Каждый студент после выполнения работы должен представить отчет о проделанной работе. Отчет о проделанной работе следует делать в текстовом редакторе. Содержание отчета указано в описании практической работы.

Если студент не выполнил практическую работу или часть работы, то он может выполнить работу или оставшуюся часть во внеурочное время, согласованное с преподавателем.

Оценку по практической работе студент получает, с учетом срока выполнения работы, если:

задания выполнены правильно, в полном объеме и в соответствии с требованиями

- сделан анализ задачи работы и вывод по результатам работы
- студент может пояснить выполнение любого этапа работы
- отчет выполняется в соответствии с требованиями к выполнению работы

# **ИСТРУКЦИЯ ПО ВЫПОЛНЕНИЮ ПРАКТИЧЕСКИХ РАБОТ ДЛЯ ОБУЧАЮЩИХСЯ**

<span id="page-8-0"></span>1. Повторить теоретический материал, пройденный на аудиторных занятиях, изучить материал по теме учебника, дополнительной литературы, интернет – ресурсов.

2. Выполнить работу согласно заданию;

- 3. Ответить на поставленные вопросы;
- 4. По каждой практической работе представить преподавателю отчет.

Каждая работа оценивается по пятибалльной системе. Критерии оценки приведены в данных методических рекомендациях.

При возникновении затруднений в процессе работы, обратитесь за консультацией к преподавателю.

## **ПРАКТИЧЕСКАЯ РАБОТА № 1**

<span id="page-9-0"></span>Тема: Основные инструменты для создания, исполнения и управления информационной системой

Цель: изучение методологии моделирования информационных систем на основе языка UML, построение диаграммы вариантов использования и генерация кода

Перечень оснащения и оборудования, источников: ПК, раздаточный материал Время на подготовку и выполнение: 2 часа Задание: Построение диаграммы Вариантов использования и генерация кода

Порядок работы

1. Повторить теоретический материал

2. Внимательно прочитать задание

3. Перейти по ссылке:<https://online.visual-paradigm.com/diagrams/features/uml-tool/>

4. Выполнить задания

5. Оформить отчет в текстовом редакторе. Требования к отчету: шрифт Times New Roman, кегль 12 пт, междустрочный интервал 1,5 строки. Текст выравнивается по ширине.

6. Отчет должен содержать текстовый файл и файл с программой

№ 1. Магазин осуществляет продажу товаров клиенту путем оформления документов «Заказ». Директор магазина - Антон, принял решение автоматизировать документооборот продаж товара и пригласил для выполнения работ программиста Павла. Поговорив с Антоном, в соответствие с концепцией жизненного цикла (ЖЦ) программы Павел приступил к описанию бизнес процессов, сопровождающих продажу товара. Взяв за основу язык UML, он начал с построения контекстной диаграммы процессов- Use Case diagram. Диаграмма должна ответить на вопрос-«что должно делаться в системе и кто участник этих процессов».

Построить по образцу диаграмму вариантов

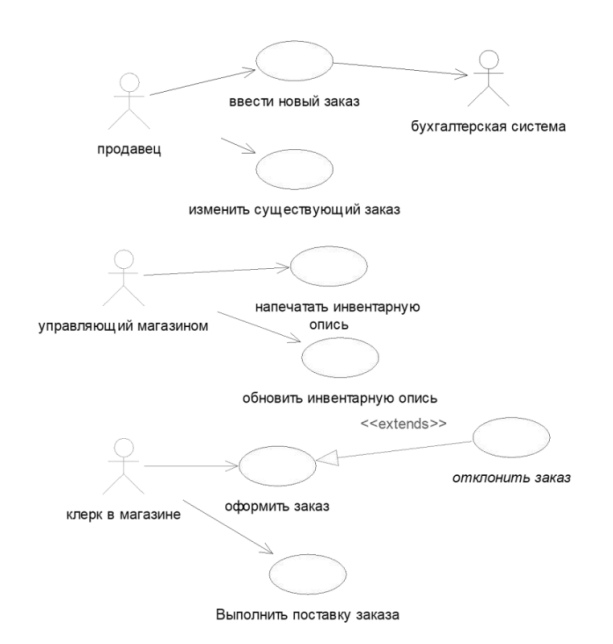

Последовательность выполнения работы

- 1. Разместить на диаграмме варианты использования:
- Ввести новый заказ
- Изменить существующий заказ
- Напечатать инвентарную опись
- Обновить инвентарную опись
- Оформить заказ
- Отклонить заказ
- Выполнить поставку заказа
- 2. Разместить на диаграмме действующие лица:
- Продавец
- Управляющий магазином
- Клерк магазина
- Бухгалтерская система
- 3. Добавление ассоциаций:

 нарисуйте ассоциацию между действующим лицом Продавец и вариантом использования «Ввести заказ».

- поместите на диаграмму остальные ассоциации, согласно образцу
- 4. Добавление связи расширения:

 нарисуйте связь между вариантом использования «Отклонить заказ» и вариантом использования «Оформить заказ». Стрелка должна быть направлена от первого варианта использования ко второму. Связь расширения означает, что вариант использования «Отклонить заказ» при необходимости дополняет функциональные возможности варианта

использования «Оформить заказ». Щелкните правой кнопкой мыши на новой связи между вариантами использования «Отклонить заказ» и «Оформить заказ». В открывшемся меню выберите пункт Открыть спецификацию. В раскрывающемся списке стереотипов введите слово расширение, затем нажмите ОК. Надпись «extends» появится на линии данной связи.

№ 2. Построить диаграмму вариантов использования модели работы банкомата

Последовательность действий:

1. Добавить актера с именем Клиент банкомата

2. Добавить вариант использования Снятие наличных по кредитной карте

3. Добавить направленную ассоциацию от бизнес-актера Клиент Банкомата к варианту использования Снятие наличных по кредитной карте

4. Добавить вариант использования Проверка ПИН-кода

5. Добавить актера с именем Банк.

6. Добавить вариант использования Получение справки о состоянии счета.

7. Добавить вариант использования Блокирование кредитной карточки.

8. Добавить направленную ассоциацию от бизнес-актера Клиент Банкомата к варианту использования Получение справки о состоянии счета.

9. Добавить направленную ассоциацию от варианта использования Снятие наличных по кредитной карточке к сервису Банк.

10. Добавить направленную ассоциацию от варианта использования Получение справки о состоянии счета к сервису Банк.

11. Добавить отношение зависимости со стереотипом «include», направленное от варианта использования Снятие наличных по кредитной карте к варианту использования Проверка Пин-кода.

12. Добавить отношение зависимости со стереотипом «include», направленное от варианта использования Получение справки о состоянии счета к варианту использования Проверка Пин-кода.

13. Добавить отношение зависимости со стереотипом «extend», направленное от варианта использования Блокирование кредитной карточки к варианту использования Проверка Пин-кода.

№ 3. Построить диаграмму вариантов использования

Имеются следующие данные:

четыре действующих лица: Клиента банка, Банк, Кассира и Оператора

 пять вариантов использования: Снять наличные, Перевести деньги со счета, Положить деньги на счет, Пополнить запас денег и Подтвердить пользователя

 три зависимости, и отношения между действующими лицами и вариантами использования

Варианты использования: Снять наличные, Перевести деньги со счета, Положить деньги на счет - требуют включения идентификации клиента в системе. Это поведение может быть выделено в новый вариант использования включения, называемый Подтвердить пользователя. Базовые варианты использования не зависимы от метода, используемого для идентификации. Поэтому он инкапсулируется (скрывается) в варианте использования включения. С точки зрения базовых вариантов использования не имеет значение производится ли идентификация с помощью магнитной карты или сканированием сетчатки глаза. Они только зависят от результата выполнения варианта использования Подтвердить клиента.

Контрольные вопросы

1.Универсальный язык моделирования UML

2. Понятие диаграммы

3. Виды диаграмм

4. Основные элементы диаграммы вариантов использования

5. Что такое диаграмма использования?

6. Что такое диаграмма вариантов?

Критерии оценки

оценка «5» ставится, если:

работа выполнена полностью;

в блок-схемах нет ошибок;

 возможна одна (две) неточность, не являющаяся следствием незнания или не понимания материала.

оценка «4» ставится, если:

 правильно выполнена большая часть работы (свыше 85%), допущено не более трех ошибок;

работа выполнена полностью, но обоснования шагов решения недостаточны.

оценка «3» ставится, если:

 работа выполнена не полностью, допущено более трех ошибок, но обучающийся владеет основными знаниями, умениями по проверяемой дисциплине.

оценка «2» ставится, если:

допущены существенные ошибки, показывающие, что обучающийся не владеет обязательными знаниями, умениями по данной дисциплине

## **ПРАКТИЧЕСКАЯ РАБОТА № 2**

<span id="page-13-0"></span>Тема: Основные инструменты для создания, исполнения и управления информационной системой

Цель: изучение методологии моделирования информационных систем на основе языка UML, построение диаграммы вариантов использования и генерация кода

Перечень оснащения и оборудования, источников: ПК, раздаточный материал Время на подготовку и выполнение: 2 часа Задание: Построение диаграммы Вариантов использования и генерация кода

Порядок работы

1. Повторить теоретический материал

2. Внимательно прочитать задание

3. Перейти по ссылке:<https://online.visual-paradigm.com/diagrams/features/uml-tool/>

4. Выполнить задания

5. Оформить отчет в текстовом редакторе. Требования к отчету: шрифт Times New Roman, кегль 12 пт, междустрочный интервал 1,5 строки. Текст выравнивается по ширине.

6. Отчет должен содержать текстовый файл и файл с программой

№ 1. Постройте диаграмму вариантов использования для информационной системы «Магазин видеопродукции»

Магазин продает DVD-диски, CD-диски и т.д., а также предлагает широкой публике прокат DVD-дисков.

Товары поставляются несколькими поставщиками. Каждая партия товара предварительно заказывается магазином у некоторого поставщика и доставляется после оплаты счета. Вновь поступивший товар маркируется, заносится в базу данных и затем распределяется в торговый зал или прокат.

Видеоносители выдаются в прокат на срок от 1 до 7 дней. При прокате с клиента взимается залоговая стоимость видеоносителя. При возврате видеоносителя возвращается залоговая стоимость минус сумма за прокат. Если возврат задержан менее чем на 2 дня, взимается штраф в размере суммы за прокат за 1 день\* кол-во дней задержки. При задержке возврата более чем на 2 дня – залоговая сумма не возвращается. Клиент может взять одновременно до 4 видеоносителей (прокат-заказ). На каждый видеоноситель оформляется квитанция.

Клиенты могут стать членами видео-клуба и получить пластиковые карточки. С членов клуба не берется залог (за исключением случая описанного ниже), устанавливается скидка на ставку проката и покупку товаров. Члены клуба могут делать предварительные заказы на подбор видеоматериалов для проката или покупки.

Каждый член клуба имеет некоторый статус. Первоначально – "новичок". При возврате в срок 5 прокат-заказов, статус меняется на "надежный". При задержке хотя бы одного видеоносителя более чем на 2 дня, статус "новичок" или "надежный" меняется на "ненадежный" и клиенту высылается предупреждение. При повторном нарушении правил статус меняется на "нарушитель". Члены клуба со статусом "надежный" могут брать до 8 видеоносителей единовременно, все остальные – 4. С членов клуба со статусом "нарушитель" берется залоговая сумма.

Клиенты при покупке товара или получении видеоносителя в прокат могут расплачиваться наличными или картой.

Прокатные видеоносители через определенное количество дней проката списываются и утилизируются по акту. Списываются также товары и прокатные видеоносители, у которых обнаружился брак.

№ 2. Постройте диаграмму вариантов использования для информационной системы.

Пассажир бронирует билет на рейс у агента. Актеры: пассажир с атрибутами: Имя, фамилия, адрес, № паспорта, город вылета, город прилета; с операциями: заказать, купить. Агент с атрибутами: Фамилия, номер агента, с операциями: бронировать, продать.

№ 3. Постройте диаграмму вариантов использования для информационной системы, которая выбирается из списка индивидуальных проектов

Индивидуальные проекты

1.Автострахование.

2. Аренда коньков, роликов, велосипедов, лыж.

3. Электронный проездной.

4. Аэропорт - пассажирское расписание и перевозки.

5. Банковская система вкладов (физических и юридических лиц)

6. Банковская система кредитования (физических и юридических лиц).

7. Ветеринарная лечебница.

8. Учет оборудования на крупном промышленном предприятии.

9. Клуб обучения танцам.

10. Магазин косметики.

11. Парикмахерская.

12. Приемная комиссия ВУЗа.

13. Производство мебели (прием индивидуальных и типовых заказов и изготовление).

14. Рекламное агентство.

15. Риэлторская компания: аренда; продажа первичного и вторичного жилья.

- 16. Страховая компания.
- 17. Такси.
- 18. Туристическое агентство (путешествия за рубеж).
- 19. Туристическое агентство (путешествия по России).
- 20. Поликлиника
- 21. Магазин бытовой техники

Контрольные вопросы

1.Универсальный язык моделирования UML

- 2. Понятие диаграммы
- 3. Виды диаграмм
- 4. Основные элементы диаграммы вариантов использования
- 5. Что такое диаграмма использования?
- 6. Что такое диаграмма вариантов?

Критерии оценки

оценка «5» ставится, если:

работа выполнена полностью;

в блок-схемах нет ошибок;

 возможна одна (две) неточность, не являющаяся следствием незнания или не понимания материала.

оценка «4» ставится, если:

 правильно выполнена большая часть работы (свыше 85%), допущено не более трех ошибок;

работа выполнена полностью, но обоснования шагов решения недостаточны.

оценка «3» ставится, если:

 работа выполнена не полностью, допущено более трех ошибок, но обучающийся владеет основными знаниями, умениями по проверяемой дисциплине.

оценка «2» ставится, если:

допущены существенные ошибки, показывающие, что обучающийся не владеет обязательными знаниями, умениями по данной дисциплине

#### **ПРАКТИЧЕСКАЯ РАБОТА № 3**

<span id="page-15-0"></span>Тема: Основные инструменты для создания, исполнения и управления информационной системой

Цель: изучение методологии моделирования информационных систем на основе языка UML, построение диаграммы последовательности и генерация кода

Перечень оснащения и оборудования, источников: ПК, раздаточный материал Время на подготовку и выполнение: 2 часа Задание: Построение диаграммы последовательности и генерация кода Порядок работы

1. Повторить теоретический материал

2. Внимательно прочитать задание

3. Перейти по ссылке:

https://online.visual-

paradigm.com/app/diagrams/#diagram:proj=0&type=SequenceDiagram&width=11&height=8.5

&unit=inch

4. Выполнить задания

5. Оформить отчет в текстовом редакторе. Требования к отчету: шрифт Times New Roman,

кегль 12 пт, междустрочный интервал 1,5 строки. Текст выравнивается по ширине.

6. Отчет должен содержать текстовый файл и файл с программой

№ 1. Проанализировать пример построения диаграммы последовательности

Ввод заказа.

Действующее лицо: «Продавец».

Сообщения:

– создать новый заказ;

– открыть форму;

– ввести номер заказа, заказчика и число заказываемых предметов;

– сохранить заказ;

– создать пустой заказ;

– ввести номер заказа, заказчика и число заказываемых предметов;

– сохранить заказ.

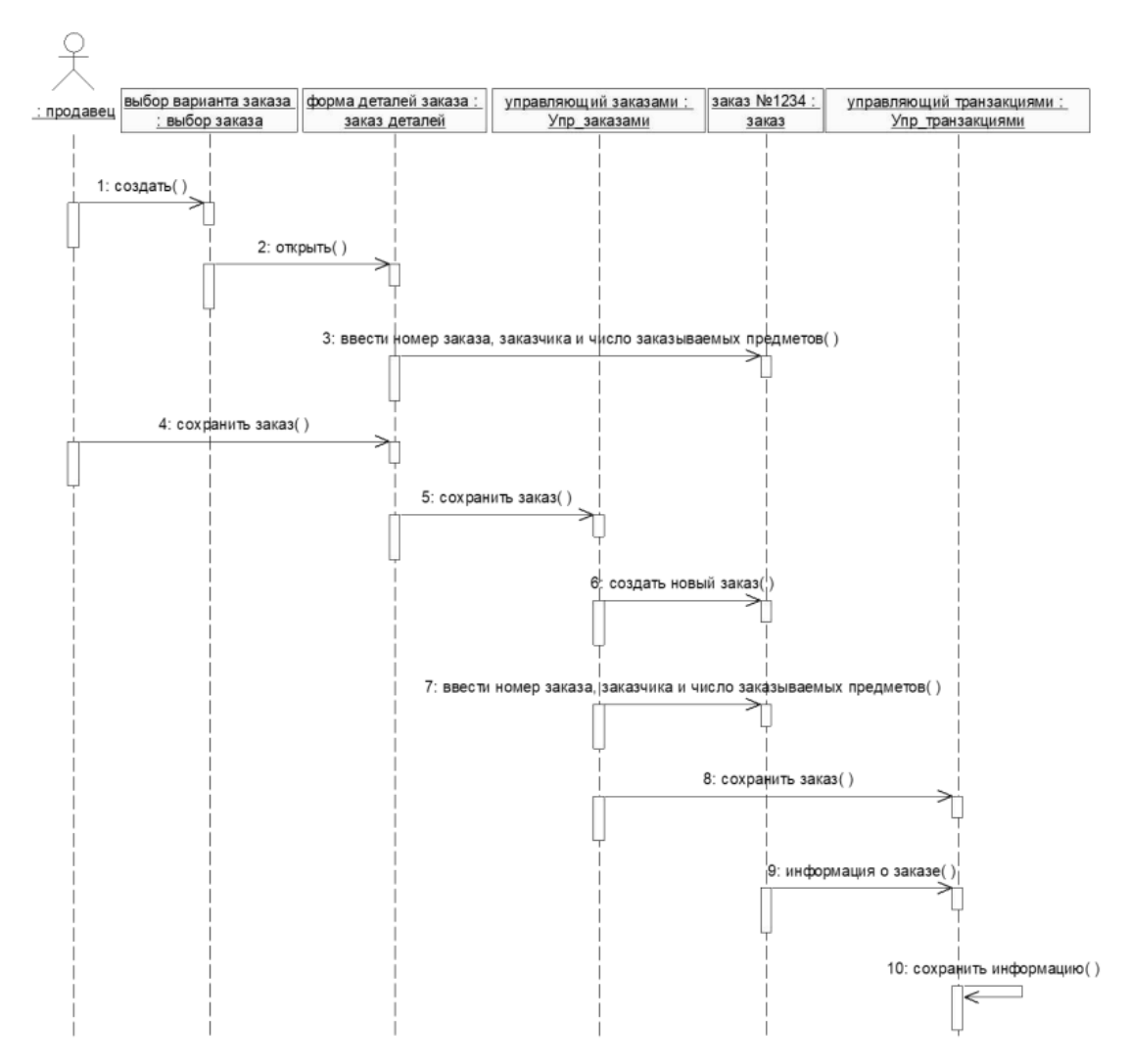

№ 2. Построить диаграмму последовательности для моделирования процесса телефонного разговора с использованием обычной телефонной сети. Объектами в этом примере являются: два абонента а и b, два телефонных аппарата end, коммутатор и сам разговор, как объект моделирования. При этом коммутатор и разговор являются анонимными объектами.

№ 3. Построить диаграмму последовательности для моделирования информационной системы.

Клиент сдает автомобиль в [автосервис.](https://pandia.ru/text/category/avtoservis/) Актеры: Клиент с атрибутами: фамилия, марка машины, пробег, неисправность; с операциями: сдать в ремонт, взять из ремонта, приемщик с атрибутами: фамилия, дата приема, дата выдачи, с операциями: принять машину, выдать машину; слесарь с атрибутами: фамилия, специализация.

№ 4. Постройте диаграмму последовательности для информационной системы, которая выбирается из списка индивидуальных проектов

Индивидуальные проекты

1.Автострахование.

2. Аренда коньков, роликов, велосипедов, лыж.

- 3. Электронный проездной.
- 4. Аэропорт пассажирское расписание и перевозки.
- 5. Банковская система вкладов (физических и юридических лиц)
- 6. Банковская система кредитования (физических и юридических лиц).
- 7. Ветеринарная лечебница.
- 8. Учет оборудования на крупном промышленном предприятии.
- 9. Клуб обучения танцам.
- 10. Магазин косметики.
- 11. Парикмахерская.
- 12. Приемная комиссия ВУЗа.
- 13. Производство мебели (прием индивидуальных и типовых заказов и изготовление).
- 14. Рекламное агентство.
- 15. Риэлторская компания: аренда; продажа первичного и вторичного жилья.
- 16. Страховая компания.
- 17. Такси.
- 18. Туристическое агентство (путешествия за рубеж).
- 19. Туристическое агентство (путешествия по России).
- 20. Поликлиника
- 21. Магазин бытовой техники

Контрольные вопросы

- Какие цели преследует разработка диаграммы последовательности?
- Для чего нужна диаграмма последовательности?
- Из чего состоит диаграмма последовательности?
- Виды взаимодействия используемые в диаграмме последовательности?
- Что такое сообщения? Какие типы сообщений можно выделить?

Критерии оценки

оценка «5» ставится, если:

работа выполнена полностью;

в блок-схемах нет ошибок;

 возможна одна (две) неточность, не являющаяся следствием незнания или не понимания материала.

оценка «4» ставится, если:

 правильно выполнена большая часть работы (свыше 85%), допущено не более трех ошибок;

работа выполнена полностью, но обоснования шагов решения недостаточны.

оценка «3» ставится, если:

 работа выполнена не полностью, допущено более трех ошибок, но обучающийся владеет основными знаниями, умениями по проверяемой дисциплине.

оценка «2» ставится, если:

допущены существенные ошибки, показывающие, что обучающийся не владеет обязательными знаниями, умениями по данной дисциплине

## **ПРАКТИЧЕСКАЯ РАБОТА № 4**

<span id="page-19-0"></span>Тема: Основные инструменты для создания, исполнения и управления информационной системой

Цель: изучение методологии моделирования информационных систем на основе языка UML, построение диаграммы кооперации и генерация кода

Перечень оснащения и оборудования, источников: ПК, раздаточный материал

Время на подготовку и выполнение: 2 часа

Задание: Построение диаграммы кооперации и генерация кода

Порядок работы

1. Повторить теоретический материал

2. Внимательно прочитать задание

3. Выполнить задания

4. Оформить отчет в текстовом редакторе. Требования к отчету: шрифт Times New Roman, кегль 12 пт, междустрочный интервал 1,5 строки. Текст выравнивается по ширине.

5. Отчет должен содержать текстовый файл и файл с программой

№ 1. Проанализируйте пример построения диаграммы кооперации, постройте диаграмму по образцу

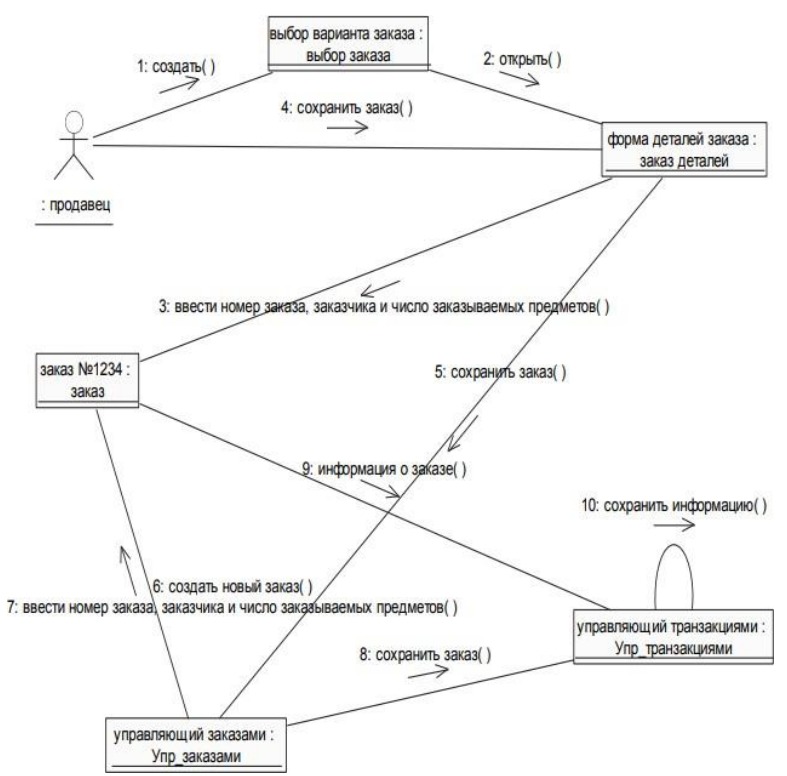

№ 2. Постройте диаграмму кооперации для информационной системы

Гостиница: содержит данные о номерах: (порядковый номер, количество мест в номере, этаж, удобства (телевизор, холодильник, телефон и т. д.), стоимость (с завтраком или без). Постоялец с атрибутами: имя, фамилия, адрес, номер, им занимаемый, дата приезда, дата отъезда, состояние оплаты. Служащий гостиницы: выдает справки о свободных номерах и о конкретном номере; справки о доходах гостиницы за год, месяц, день.

№ 3. Постройте диаграмму кооперации для информационной системы, которая выбирается из списка индивидуальных проектов

Индивидуальные проекты

1.Автострахование.

2. Аренда коньков, роликов, велосипедов, лыж.

3. Электронный проездной.

4. Аэропорт - пассажирское расписание и перевозки.

- 5. Банковская система вкладов (физических и юридических лиц)
- 6. Банковская система кредитования (физических и юридических лиц).
- 7. Ветеринарная лечебница.
- 8. Учет оборудования на крупном промышленном предприятии.
- 9. Клуб обучения танцам.

10. Магазин косметики.

- 11. Парикмахерская.
- 12. Приемная комиссия ВУЗа.
- 13. Производство мебели (прием индивидуальных и типовых заказов и изготовление).
- 14. Рекламное агентство.
- 15. Риэлторская компания: аренда; продажа первичного и вторичного жилья.
- 16. Страховая компания.
- 17. Такси.
- 18. Туристическое агентство (путешествия за рубеж).
- 19. Туристическое агентство (путешествия по России).
- 20. Поликлиника
- 21. Магазин бытовой техники

Контрольные вопросы

- 1. Универсальный язык моделирования UML.
- 2. Понятие диаграммы.
- 3. Виды диаграмм.
- 4. Основные элементы диаграммы кооперации.

Критерии оценки

оценка «5» ставится, если:

работа выполнена полностью;

в блок-схемах нет ошибок;

 возможна одна (две) неточность, не являющаяся следствием незнания или не понимания материала.

оценка «4» ставится, если:

 правильно выполнена большая часть работы (свыше 85%), допущено не более трех ошибок;

работа выполнена полностью, но обоснования шагов решения недостаточны.

оценка «3» ставится, если:

 работа выполнена не полностью, допущено более трех ошибок, но обучающийся владеет основными знаниями, умениями по проверяемой дисциплине.

оценка «2» ставится, если:

допущены существенные ошибки, показывающие, что обучающийся не владеет обязательными знаниями, умениями по данной дисциплине

## **ПРАКТИЧЕСКАЯ РАБОТА № 5**

<span id="page-21-0"></span>Тема: Основные инструменты для создания, исполнения и управления информационной системой

Цель: изучение методологии моделирования информационных систем на основе

языка UML, построение диаграммы развертывания и генерация кода

Перечень оснащения и оборудования, источников: ПК, раздаточный материал

Время на подготовку и выполнение: 2 часа

Задание: Построение диаграммы развертывания и генерация кода

Порядок работы

- 1. Повторить теоретический материал
- 2. Внимательно прочитать задание
- 3. Выполнить задания
- 4. Оформить отчет в текстовом редакторе. Требования к отчету: шрифт Times New Roman,

кегль 12 пт, междустрочный интервал 1,5 строки. Текст выравнивается по ширине.

5. Отчет должен содержать текстовый файл и файл с программой

№ 1. Проанализируйте пример построения диаграммы развертывания.

Примеры построения диаграмм развертывания

Фрагмент диаграммы развертывания с соединениями между узлами

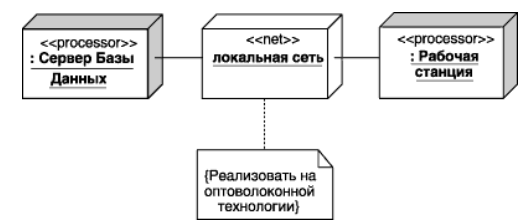

Диаграмма развертывания с отношением зависимости между узлом и развернутыми на нем компонентами.

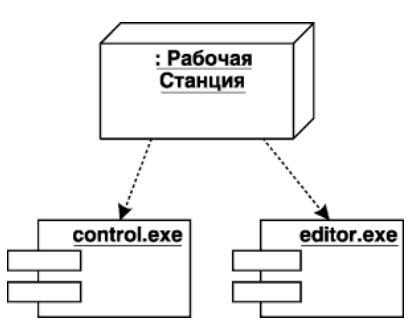

Диаграмма развертывания для системы мобильного доступа к корпоративной базе данных

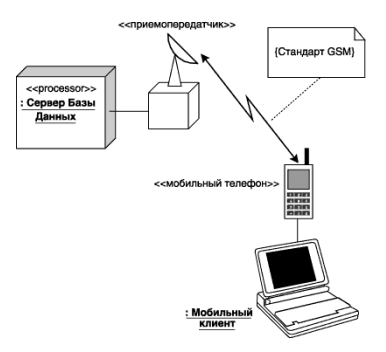

№ 2. Постройте диаграмму развертывания для информационной системы

Гостиница: содержит данные о номерах: (порядковый номер, количество мест в номере, этаж, удобства (телевизор, холодильник, телефон и т. д.), стоимость (с завтраком или без). Постоялец с атрибутами: имя, фамилия, адрес, номер, им занимаемый, дата приезда, дата отъезда, состояние оплаты. Служащий гостиницы: выдает справки о свободных номерах и о конкретном номере; справки о доходах гостиницы за год, месяц, день.

№ 3. Постройте диаграмму развертывания для информационной системы, которая выбирается из списка индивидуальных проектов

Индивидуальные проекты

- 1.Автострахование.
- 2. Аренда коньков, роликов, велосипедов, лыж.
- 3. Электронный проездной.
- 4. Аэропорт пассажирское расписание и перевозки.
- 5. Банковская система вкладов (физических и юридических лиц)
- 6. Банковская система кредитования (физических и юридических лиц).
- 7. Ветеринарная лечебница.
- 8. Учет оборудования на крупном промышленном предприятии.
- 9. Клуб обучения танцам.
- 10. Магазин косметики.
- 11. Парикмахерская.
- 12. Приемная комиссия ВУЗа.
- 13. Производство мебели (прием индивидуальных и типовых заказов и изготовление).
- 14. Рекламное агентство.
- 15. Риэлторская компания: аренда; продажа первичного и вторичного жилья.
- 16. Страховая компания.
- 17. Такси.
- 18. Туристическое агентство (путешествия за рубеж).
- 19. Туристическое агентство (путешествия по России).
- 20. Поликлиника
- 21. Магазин бытовой техники

Контрольные вопросы:

- 1. Универсальный язык моделирования UML.
- 2. Понятие диаграммы.
- 3. Виды диаграмм.
- 4. Основные элементы диаграммы развертывания.

#### Критерии оценки

оценка «5» ставится, если:

работа выполнена полностью;

в блок-схемах нет ошибок;

 возможна одна (две) неточность, не являющаяся следствием незнания или не понимания материала.

оценка «4» ставится, если:

 правильно выполнена большая часть работы (свыше 85%), допущено не более трех ошибок;

работа выполнена полностью, но обоснования шагов решения недостаточны.

оценка «3» ставится, если:

 работа выполнена не полностью, допущено более трех ошибок, но обучающийся владеет основными знаниями, умениями по проверяемой дисциплине.

оценка «2» ставится, если:

 допущены существенные ошибки, показывающие, что обучающийся не владеет обязательными знаниями, умениями по данной дисциплине

## **ПРАКТИЧЕСКАЯ РАБОТА № 6**

<span id="page-24-0"></span>Тема: Основные инструменты для создания, исполнения и управления информационной системой

Цель: изучение методологии моделирования информационных систем на основе языка UML, построение диаграммы деятельности и генерация кода

Перечень оснащения и оборудования, источников: ПК, раздаточный материал

Время на подготовку и выполнение: 2 часа

Задание: Построение диаграммы деятельности и генерация кода

Порядок работы

1. Повторить теоретический материал

2. Внимательно прочитать задание

3. Выполнить задания

4. Оформить отчет в текстовом редакторе. Требования к отчету: шрифт Times New Roman,

кегль 12 пт, междустрочный интервал 1,5 строки. Текст выравнивается по ширине.

5. Отчет должен содержать текстовый файл и файл с программой

№ 1. Разработать диаграмму деятельности для информационной системы

Пассажир приходит на регистрацию рейса в аэропорт. Актеры: пассажир с атрибутами: фамилия, дата вылета, город прилета, агент с атрибутами, приемщик багажа с атрибутами.

№ 2. Построить диаграмму деятельности для информационной системы

Пассажир приходит на регистрацию рейса в аэропорт. Актеры: пассажир с атрибутами: фамилия, дата вылета, город прилета, агент с атрибутами, приемщик багажа с атрибутами.

№ 3. Построить диаграмму деятельности для информационной системы

Гостиница: содержит данные о номерах: (порядковый номер, количество мест в номере, этаж, удобства (телевизор, холодильник, телефон и т. д.), стоимость (с завтраком или без). Постоялец с атрибутами: имя, фамилия, адрес, номер, им занимаемый, дата приезда, дата отъезда, состояние оплаты. Служащий гостиницы: выдает справки о свободных номерах и о конкретном номере; справки о доходах гостиницы за год, месяц, день.

Контрольные вопросы

1.Универсальный язык моделирования UML

2. Понятие диаграммы

3. Виды диаграмм

4. Основные элементы диаграммы деятельности

Критерии оценки

оценка «5» ставится, если:

работа выполнена полностью;

в блок-схемах нет ошибок;

 возможна одна (две) неточность, не являющаяся следствием незнания или не понимания материала.

оценка «4» ставится, если:

 правильно выполнена большая часть работы (свыше 85%), допущено не более трех ошибок;

работа выполнена полностью, но обоснования шагов решения недостаточны.

оценка «3» ставится, если:

 работа выполнена не полностью, допущено более трех ошибок, но обучающийся владеет основными знаниями, умениями по проверяемой дисциплине.

оценка «2» ставится, если:

допущены существенные ошибки, показывающие, что обучающийся не владеет обязательными знаниями, умениями по данной дисциплине

## **ПРАКТИЧЕСКАЯ РАБОТА № 7**

<span id="page-26-0"></span>Тема: Основные инструменты для создания, исполнения и управления информационной системой

Цель: изучение методологии моделирования информационных систем на основе языка UML, построение диаграммы деятельности и генерация кода

Перечень оснащения и оборудования, источников: ПК, раздаточный материал

Время на подготовку и выполнение: 2 часа

Задание: Построение диаграммы деятельности и генерация кода

- Порядок работы
- 1. Повторить теоретический материал
- 2. Внимательно прочитать задание
- 3. Выполнить задания

4. Оформить отчет в текстовом редакторе. Требования к отчету: шрифт Times New Roman,

кегль 12 пт, междустрочный интервал 1,5 строки. Текст выравнивается по ширине.

5. Отчет должен содержать текстовый файл и файл с программой

Текст задания. Постройте диаграмму деятельности для информационной системы, которая выбирается из списка индивидуальных проектов

Индивидуальные проекты

- 1.Автострахование.
- 2. Аренда коньков, роликов, велосипедов, лыж.
- 3. Электронный проездной.
- 4. Аэропорт пассажирское расписание и перевозки.
- 5. Банковская система вкладов (физических и юридических лиц)
- 6. Банковская система кредитования (физических и юридических лиц).
- 7. Ветеринарная лечебница.
- 8. Учет оборудования на крупном промышленном предприятии.
- 9. Клуб обучения танцам.
- 10. Магазин косметики.
- 11. Парикмахерская.
- 12. Приемная комиссия ВУЗа.

13. Производство мебели (прием индивидуальных и типовых заказов и изготовление).

- 14. Рекламное агентство.
- 15. Риэлторская компания: аренда; продажа первичного и вторичного жилья.
- 16. Страховая компания.
- 17. Такси.
- 18. Туристическое агентство (путешествия за рубеж).
- 19. Туристическое агентство (путешествия по России).
- 20. Поликлиника
- 21. Магазин бытовой техники

Контрольные вопросы

1.Универсальный язык моделирования UML

2. Понятие диаграммы

- 3. Виды диаграмм
- 4. Основные элементы диаграммы деятельности

Критерии оценки

оценка «5» ставится, если:

- работа выполнена полностью;
- в блок-схемах нет ошибок;

 возможна одна (две) неточность, не являющаяся следствием незнания или не понимания материала.

оценка «4» ставится, если:

 правильно выполнена большая часть работы (свыше 85%), допущено не более трех ошибок;

работа выполнена полностью, но обоснования шагов решения недостаточны.

оценка «3» ставится, если:

 работа выполнена не полностью, допущено более трех ошибок, но обучающийся владеет основными знаниями, умениями по проверяемой дисциплине.

оценка «2» ставится, если:

допущены существенные ошибки, показывающие, что обучающийся не владеет обязательными знаниями, умениями по данной дисциплине

## **ПРАКТИЧЕСКАЯ РАБОТА № 8**

<span id="page-27-0"></span>Тема: Основные инструменты для создания, исполнения и управления информационной системой

Цель: изучение методологии моделирования информационных систем на основе языка UML, построение диаграммы состояний и генерация кода

Перечень оснащения и оборудования, источников: ПК, раздаточный материал

Время на подготовку и выполнение: 2 часа

Задание: Построение диаграммы состояний и генерация кода

Порядок работы

- 1. Повторить теоретический материал
- 2. Внимательно прочитать задание
- 3. Выполнить задания

4. Оформить отчет в текстовом редакторе. Требования к отчету: шрифт Times New Roman,

кегль 12 пт, междустрочный интервал 1,5 строки. Текст выравнивается по ширине.

5. Отчет должен содержать текстовый файл и файл с программой

№ 1. По образцу постройте диаграмму Состояний для класса Заказ

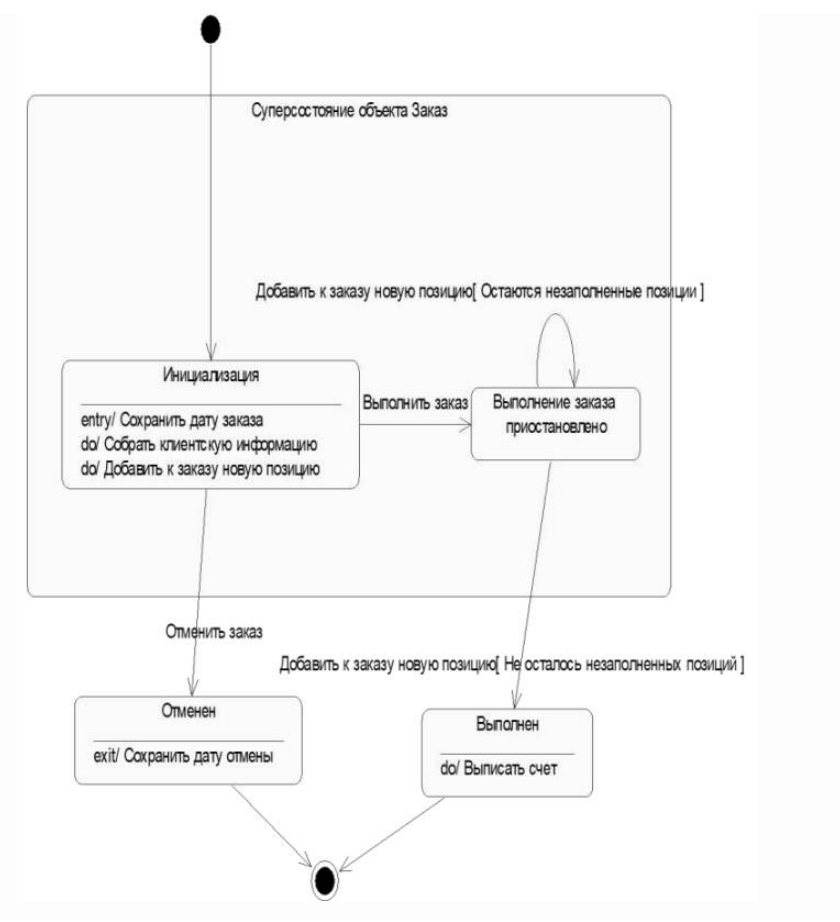

№ 2. Разработать диаграмму состояний для информационной системы

Пассажир приходит на регистрацию рейса в аэропорт. Актеры: пассажир с атрибутами: фамилия, дата вылета, город прилета, агент с атрибутами, приемщик багажа с атрибутами.

№ 3. Построить диаграмму состояний для информационной системы

Пассажир приходит на регистрацию рейса в аэропорт. Актеры: пассажир с атрибутами: фамилия, дата вылета, город прилета, агент с атрибутами, приемщик багажа с атрибутами.

№ 4. Построить диаграмму состояний для информационной системы

Гостиница: содержит данные о номерах: (порядковый номер, количество мест в номере, этаж, удобства (телевизор, холодильник, телефон и т. д.), стоимость (с завтраком или без). Постоялец с атрибутами: имя, фамилия, адрес, номер, им занимаемый, дата приезда, дата отъезда, состояние оплаты. Служащий гостиницы: выдает справки о свободных номерах и о конкретном номере; справки о доходах гостиницы за год, месяц, день.

Контрольные вопросы

1.Универсальный язык моделирования UML

2. Понятие диаграммы

3. Виды диаграмм

4. Основные элементы диаграммы состояний

Критерии оценки

оценка «5» ставится, если:

работа выполнена полностью;

в блок-схемах нет ошибок;

 возможна одна (две) неточность, не являющаяся следствием незнания или не понимания материала.

оценка «4» ставится, если:

 правильно выполнена большая часть работы (свыше 85%), допущено не более трех ошибок;

работа выполнена полностью, но обоснования шагов решения недостаточны.

оценка «3» ставится, если:

 работа выполнена не полностью, допущено более трех ошибок, но обучающийся владеет основными знаниями, умениями по проверяемой дисциплине.

оценка «2» ставится, если:

допущены существенные ошибки, показывающие, что обучающийся не владеет обязательными знаниями, умениями по данной дисциплине

## **ПРАКТИЧЕСКАЯ РАБОТА № 9**

<span id="page-29-0"></span>Тема: Основные инструменты для создания, исполнения и управления информационной системой

Цель: изучение методологии моделирования информационных систем на основе языка UML, построение диаграммы состояний и генерация кода

Перечень оснащения и оборудования, источников: ПК, раздаточный материал

Время на подготовку и выполнение: 2 часа

Задание: Построение диаграммы Состояний и генерация кода

Порядок работы

1. Повторить теоретический материал

2. Внимательно прочитать задание

3. Выполнить задания

4. Оформить отчет в текстовом редакторе. Требования к отчету: шрифт Times New Roman, кегль 12 пт, междустрочный интервал 1,5 строки. Текст выравнивается по ширине.

5. Отчет должен содержать текстовый файл и файл с программой

Текст задания. Постройте диаграмму состояний для информационной системы, которая выбирается из списка индивидуальных проектов

Индивидуальные проекты

1.Автострахование.

2. Аренда коньков, роликов, велосипедов, лыж.

- 3. Электронный проездной.
- 4. Аэропорт пассажирское расписание и перевозки.
- 5. Банковская система вкладов (физических и юридических лиц)
- 6. Банковская система кредитования (физических и юридических лиц).
- 7. Ветеринарная лечебница.
- 8. Учет оборудования на крупном промышленном предприятии.
- 9. Клуб обучения танцам.
- 10. Магазин косметики.
- 11. Парикмахерская.
- 12. Приемная комиссия ВУЗа.
- 13. Производство мебели (прием индивидуальных и типовых заказов и изготовление).
- 14. Рекламное агентство.
- 15. Риэлторская компания: аренда; продажа первичного и вторичного жилья.
- 16. Страховая компания.
- 17. Такси.
- 18. Туристическое агентство (путешествия за рубеж).
- 19. Туристическое агентство (путешествия по России).
- 20. Поликлиника
- 21. Магазин бытовой техники

Контрольные вопросы:

- 1.Универсальный язык моделирования UML
- 2. Понятие диаграммы
- 3. Виды диаграмм
- 4. Основные элементы диаграммы состояний

Критерии оценки

оценка «5» ставится, если:

работа выполнена полностью;

в программах нет ошибок;

 возможна одна (две) неточность, не являющаяся следствием незнания или не понимания материала.

оценка «4» ставится, если:

 правильно выполнена большая часть работы (свыше 85%), допущено не более трех ошибок;

 работа выполнена полностью, но обоснования шагов решения недостаточны. оценка «3» ставится, если:

 работа выполнена не полностью, допущено более трех ошибок, но обучающийся владеет основными знаниями, умениями по проверяемой дисциплине.

оценка «2» ставится, если:

 допущены существенные ошибки, показывающие, что обучающийся не владеет обязательными знаниями, умениями по данной дисциплине

## **ПРАКТИЧЕСКАЯ РАБОТА № 10**

<span id="page-31-0"></span>Тема: Основные инструменты для создания, исполнения и управления информационной системой

Цель: изучение методологии моделирования информационных систем на основе языка UML, построение диаграммы классов и генерация кода

Перечень оснащения и оборудования, источников: ПК, раздаточный материал

Время на подготовку и выполнение: 2 часа

Задание: Построение диаграммы Классов и генерация кода

Порядок работы

1. Повторить теоретический материал

2. Внимательно прочитать задание

3. Выполнить задания

4. Оформить отчет в текстовом редакторе. Требования к отчету: шрифт Times New Roman, кегль 12 пт, междустрочный интервал 1,5 строки. Текст выравнивается по ширине.

5. Отчет должен содержать текстовый файл и файл с программой

№ 1. Разработать диаграмму классов для информационной системы

Пассажир приходит на регистрацию рейса в аэропорт. Актеры: пассажир с атрибутами: фамилия, дата вылета, город прилета, агент с атрибутами, приемщик багажа с атрибутами.

№ 2. Построить диаграмму классов для информационной системы

Пассажир приходит на регистрацию рейса в аэропорт. Актеры: пассажир с атрибутами: фамилия, дата вылета, город прилета, агент с атрибутами, приемщик багажа с атрибутами.

№ 3. Построить диаграмму классов для информационной системы

Гостиница: содержит данные о номерах: (порядковый номер, количество мест в номере, этаж, удобства (телевизор, холодильник, телефон и т. д.), стоимость (с завтраком или без). Постоялец с атрибутами: имя, фамилия, адрес, номер, им занимаемый, дата приезда, дата отъезда, состояние оплаты. Служащий гостиницы: выдает справки о свободных номерах и о конкретном номере; справки о доходах гостиницы за год, месяц, день.

Контрольные вопросы:

1.Универсальный язык моделирования UML

2. Понятие диаграммы

3. Виды диаграмм

4. Основные элементы диаграммы классов

Критерии оценки

оценка «5» ставится, если:

работа выполнена полностью;

в программах нет ошибок;

 возможна одна (две) неточность, не являющаяся следствием незнания или не понимания материала.

оценка «4» ставится, если:

 правильно выполнена большая часть работы (свыше 85%), допущено не более трех ошибок;

работа выполнена полностью, но обоснования шагов решения недостаточны.

оценка «3» ставится, если:

 работа выполнена не полностью, допущено более трех ошибок, но обучающийся владеет основными знаниями, умениями по проверяемой дисциплине.

оценка «2» ставится, если:

 допущены существенные ошибки, показывающие, что обучающийся не владеет обязательными знаниями, умениями по данной дисциплине

## **ПРАКТИЧЕСКАЯ РАБОТА № 11**

<span id="page-32-0"></span>Тема: Основные инструменты для создания, исполнения и управления информационной системой

Цель: изучение методологии моделирования информационных систем на основе языка UML, построение диаграммы классов и генерация кода

Перечень оснащения и оборудования, источников: ПК, раздаточный материал

Время на подготовку и выполнение: 2 часа

Задание: Построение диаграммы Классов и генерация кода

Порядок работы

1. Повторить теоретический материал

2. Внимательно прочитать задание

3. Выполнить задания

4. Оформить отчет в текстовом редакторе. Требования к отчету: шрифт Times New Roman, кегль 12 пт, междустрочный интервал 1,5 строки. Текст выравнивается по ширине.

5. Отчет должен содержать текстовый файл и файл с программой

Текст задания. Постройте диаграмму классов для информационной системы, которая выбирается из списка индивидуальных проектов

Индивидуальные проекты

1.Автострахование.

2. Аренда коньков, роликов, велосипедов, лыж.

3. Электронный проездной.

4. Аэропорт - пассажирское расписание и перевозки.

5. Банковская система вкладов (физических и юридических лиц)

- 6. Банковская система кредитования (физических и юридических лиц).
- 7. Ветеринарная лечебница.
- 8. Учет оборудования на крупном промышленном предприятии.
- 9. Клуб обучения танцам.
- 10. Магазин косметики.
- 11. Парикмахерская.
- 12. Приемная комиссия ВУЗа.
- 13. Производство мебели (прием индивидуальных и типовых заказов и изготовление).
- 14. Рекламное агентство.
- 15. Риэлторская компания: аренда; продажа первичного и вторичного жилья.
- 16. Страховая компания.
- 17. Такси.
- 18. Туристическое агентство (путешествия за рубеж).
- 19. Туристическое агентство (путешествия по России).
- 20. Поликлиника

## 21. Магазин бытовой техники

Контрольные вопросы:

1.Универсальный язык моделирования UML

- 2. Понятие диаграммы
- 3. Виды диаграмм
- 4. Основные элементы диаграммы классов

Критерии оценки

оценка «5» ставится, если:

работа выполнена полностью;

в программах нет ошибок;

 возможна одна (две) неточность, не являющаяся следствием незнания или не понимания материала.

оценка «4» ставится, если:

 правильно выполнена большая часть работы (свыше 85%), допущено не более трех ошибок;

работа выполнена полностью, но обоснования шагов решения недостаточны.

оценка «3» ставится, если:

 работа выполнена не полностью, допущено более трех ошибок, но обучающийся владеет основными знаниями, умениями по проверяемой дисциплине.

оценка «2» ставится, если:

 допущены существенные ошибки, показывающие, что обучающийся не владеет обязательными знаниями, умениями по данной дисциплине

## **ПРАКТИЧЕСКАЯ РАБОТА № 12**

<span id="page-34-0"></span>Тема: Основные инструменты для создания, исполнения и управления информационной системой

Цель: изучение методологии моделирования информационных систем на основе языка UML, построение диаграммы компонентов и генерация кода

Перечень оснащения и оборудования, источников: ПК, раздаточный материал

Время на подготовку и выполнение: 2 часа

Задание: Построение диаграммы компонентов и генерация кода Порядок работы

1. Повторить теоретический материал

- 2. Внимательно прочитать задание
- 3. Выполнить задания

4. Оформить отчет в текстовом редакторе. Требования к отчету: шрифт Times New Roman, кегль 12 пт, междустрочный интервал 1,5 строки. Текст выравнивается по ширине. 5. Отчет должен содержать текстовый файл и файл с программой

№ 1. Проанализируйте пример построения диаграммы компонентов. Построить диаграмму компонентов по образцу.

Фрагмент диаграммы компонентов с отношениями зависимости и реализации

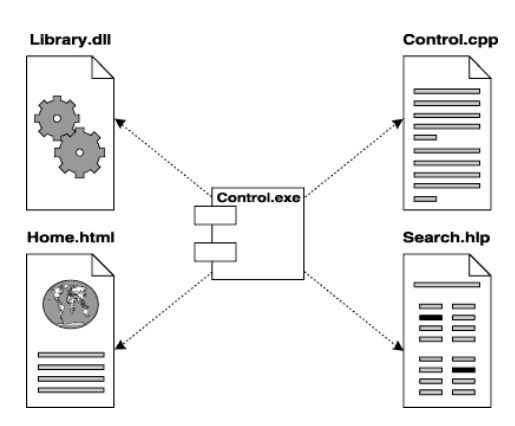

Графическое изображение отношения зависимости между компонентами

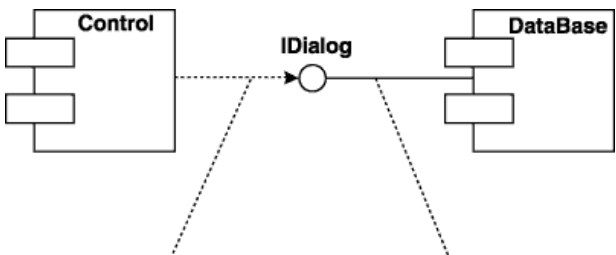

отношение зависимости отношение реализации

Графическое изображение зависимости между компонентом и классами

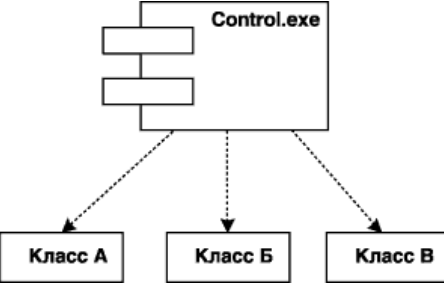

№ 2. Разработать диаграмму компонентов для информационной системы

Пассажир приходит на регистрацию рейса в аэропорт. Актеры: пассажир с атрибутами: фамилия, дата вылета, город прилета, агент с атрибутами, приемщик багажа с атрибутами.

№ 3. Построить диаграмму компонентов для информационной системы

Пассажир приходит на регистрацию рейса в аэропорт. Актеры: пассажир с атрибутами: фамилия, дата вылета, город прилета, агент с атрибутами, приемщик багажа с атрибутами.

№ 4. Построить диаграмму компонентов для информационной системы
Гостиница: содержит данные о номерах: (порядковый номер, количество мест в номере, этаж, удобства (телевизор, холодильник, телефон и т. д.), стоимость (с завтраком или без). Постоялец с атрибутами: имя, фамилия, адрес, номер, им занимаемый, дата приезда, дата отъезда, состояние оплаты. Служащий гостиницы: выдает справки о свободных номерах и о конкретном номере; справки о доходах гостиницы за год, месяц, день.

Контрольные вопросы

1. Универсальный язык моделирования UML

2. Понятие диаграммы

3. Виды диаграмм

4. Основные элементы диаграммы компонентов

Критерии оценки

оценка «5» ставится, если:

- работа выполнена полностью;

- в программах нет ошибок;

- возможна одна (две) неточность, не являющаяся следствием незнания или не понимания материала.

оценка «4» ставится, если:

- правильно выполнена большая часть работы (свыше 85%), допущено не более трех ошибок:

- работа выполнена полностью, но обоснования шагов решения недостаточны.

оценка «3» ставится, если:

- работа выполнена не полностью, допущено более трех ошибок, но обучающийся владеет основными знаниями, умениями по проверяемой дисциплине.

оценка «2» ставится, если:

- допущены существенные ошибки, показывающие, что обучающийся не владеет обязательными знаниями, умениями по данной дисциплине

### ПРАКТИЧЕСКАЯ РАБОТА №13

Тема: Основные инструменты для создания, исполнения и управления информационной системой

Цель: изучение методологии моделирования информационных систем на основе языка UML, построение диаграммы компонентов и генерация кода

Перечень оснащения и оборудования, источников: ПК, раздаточный материал

Время на подготовку и выполнение: 2 часа

Задание: Построение диаграммы компонентов и генерация кода

Порядок работы

- 1. Повторить теоретический материал
- 2. Внимательно прочитать задание
- 3. Выполнить задания

4. Оформить отчет в текстовом редакторе. Требования к отчету: шрифт Times New Roman,

- кегль 12 пт, междустрочный интервал 1,5 строки. Текст выравнивается по ширине.
- 5. Отчет должен содержать текстовый файл и файл с программой

Текст задания. Постройте диаграмму компонентов для информационной системы, которая выбирается из списка индивидуальных проектов

Индивидуальные проекты

- 1.Автострахование.
- 2. Аренда коньков, роликов, велосипедов, лыж.
- 3. Электронный проездной.
- 4. Аэропорт пассажирское расписание и перевозки.
- 5. Банковская система вкладов (физических и юридических лиц)
- 6. Банковская система кредитования (физических и юридических лиц).
- 7. Ветеринарная лечебница.
- 8. Учет оборудования на крупном промышленном предприятии.
- 9. Клуб обучения танцам.
- 10. Магазин косметики.
- 11. Парикмахерская.
- 12. Приемная комиссия ВУЗа.
- 13. Производство мебели (прием индивидуальных и типовых заказов и изготовление).
- 14. Рекламное агентство.
- 15. Риэлторская компания: аренда; продажа первичного и вторичного жилья.
- 16. Страховая компания.
- 17. Такси.
- 18. Туристическое агентство (путешествия за рубеж).
- 19. Туристическое агентство (путешествия по России).
- 20. Поликлиника
- 21. Магазин бытовой техники

Контрольные вопросы:

- 1.Универсальный язык моделирования UML
- 2. Понятие диаграммы
- 3. Виды диаграмм

4. Основные элементы диаграммы компонентов

Критерии оценки

оценка «5» ставится, если:

- работа выполнена полностью;

- в программах нет ошибок;

- возможна одна (две) неточность, не являющаяся следствием незнания или не понимания материала.

оценка «4» ставится, если:

- правильно выполнена большая часть работы (свыше 85%), допущено не более трех ошибок:

- работа выполнена полностью, но обоснования шагов решения недостаточны.

оценка «3» ставится, если:

- работа выполнена не полностью, допущено более трех ошибок, но обучающийся владеет основными знаниями, умениями по проверяемой дисциплине.

оценка «2» ставится, если:

- допущены существенные ошибки, показывающие, что обучающийся не владеет обязательными знаниями, умениями по данной дисциплине

## ПРАКТИЧЕСКАЯ РАБОТА №14

Тема: Основные инструменты для создания, исполнения и управления информационной системой

Цель: изучение методологии моделирования информационных систем на основе языка UML, построение диаграммы потоков данных и генерация кода

Перечень оснащения и оборудования, источников: ПК, раздаточный материал

Время на подготовку и выполнение: 2 часа

Задание: Построение диаграмм потоков данных и генерация кода

Порядок работы

1. Повторить теоретический материал

2. Внимательно прочитать задание

3. Выполнить задания

4. Оформить отчет в текстовом редакторе. Требования к отчету: шрифт Times New Roman, кегль 12 пт, междустрочный интервал 1,5 строки. Текст выравнивается по ширине.

5. Отчет должен содержать текстовый файл и файл с программой

№ 1. Проанализируйте пример построения диаграммы потоков данных. Постройте диаграмму по образцу

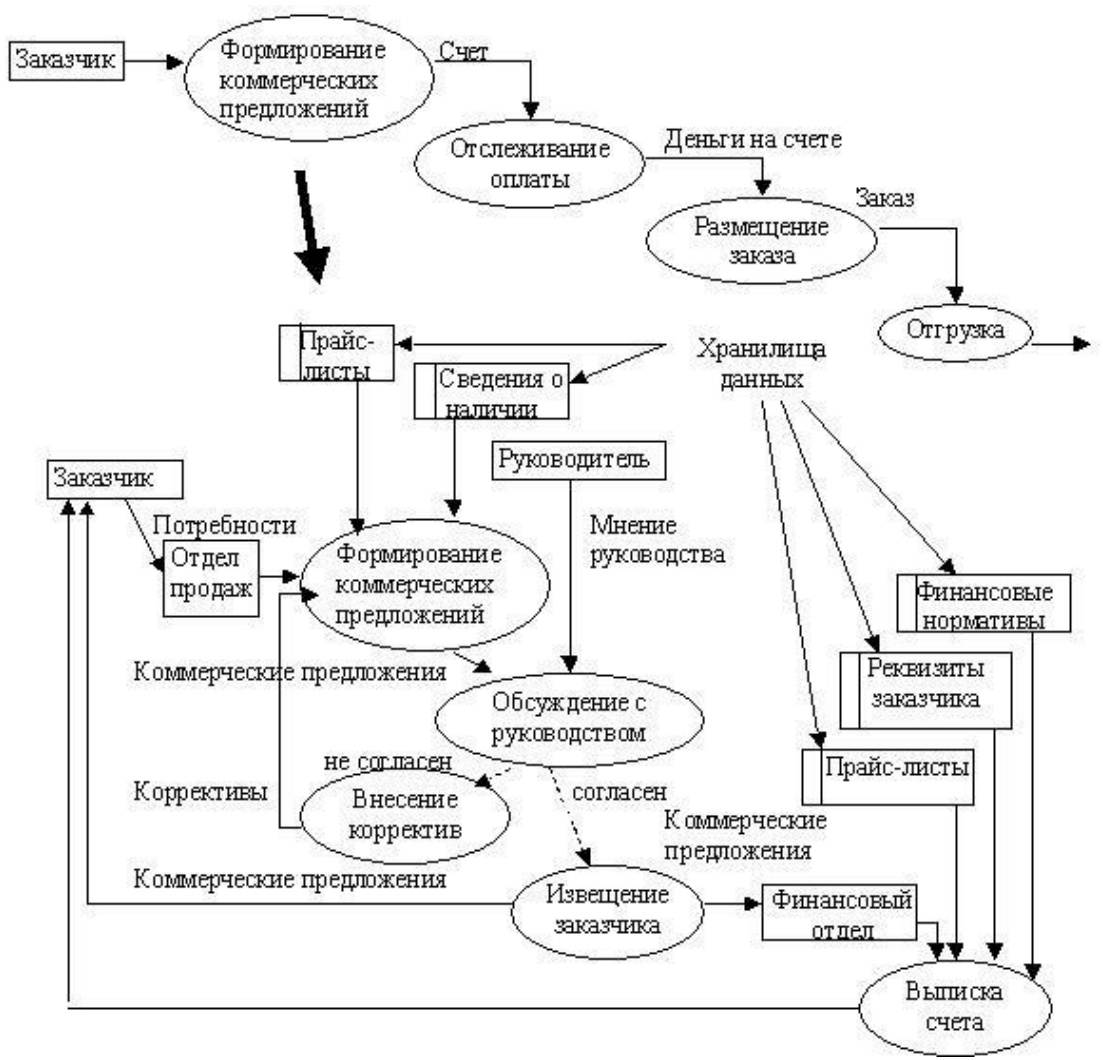

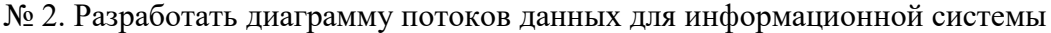

Пассажир приходит на регистрацию рейса в аэропорт. Актеры: пассажир с атрибутами: фамилия, дата вылета, город прилета, агент с атрибутами, приемщик багажа с атрибутами.

№ 3. Построить диаграмму потоков данных для информационной системы

Пассажир приходит на регистрацию рейса в аэропорт. Актеры: пассажир с атрибутами: фамилия, дата вылета, город прилета, агент с атрибутами, приемщик багажа с атрибутами.

№ 4. Построить диаграмму потоков данных для информационной системы

Гостиница: содержит данные о номерах: (порядковый номер, количество мест в номере, этаж, удобства (телевизор, холодильник, телефон и т. д.), стоимость (с завтраком или без). Постоялец с атрибутами: имя, фамилия, адрес, номер, им занимаемый, дата приезда, дата отъезда, состояние оплаты. Служащий гостиницы: выдает справки о свободных номерах и о конкретном номере; справки о доходах гостиницы за год, месяц, день.

Контрольные вопросы:

1.Универсальный язык моделирования UML

2. Понятие диаграммы

3. Виды диаграмм

4. Основные элементы диаграммы потоков данных

Критерии оценки

оценка «5» ставится, если:

работа выполнена полностью;

в программах нет ошибок;

 возможна одна (две) неточность, не являющаяся следствием незнания или не понимания материала.

оценка «4» ставится, если:

 правильно выполнена большая часть работы (свыше 85%), допущено не более трех ошибок;

работа выполнена полностью, но обоснования шагов решения недостаточны.

оценка «3» ставится, если:

 работа выполнена не полностью, допущено более трех ошибок, но обучающийся владеет основными знаниями, умениями по проверяемой дисциплине.

оценка «2» ставится, если:

 допущены существенные ошибки, показывающие, что обучающийся не владеет обязательными знаниями, умениями по данной дисциплине

### **ПРАКТИЧЕСКАЯ РАБОТА № 15**

Тема: Основные инструменты для создания, исполнения и управления информационной системой

Цель: изучение методологии моделирования информационных систем на основе языка UML, построение диаграммы потоков данных и генерация кода

Перечень оснащения и оборудования, источников: ПК, раздаточный материал

Время на подготовку и выполнение: 2 часа

Задание: Построение диаграмм потоков данных и генерация кода

Порядок работы

1. Повторить теоретический материал

2. Внимательно прочитать задание

3. Выполнить задания

4. Оформить отчет в текстовом редакторе. Требования к отчету: шрифт Times New Roman, кегль 12 пт, междустрочный интервал 1,5 строки. Текст выравнивается по ширине.

5. Отчет должен содержать текстовый файл и файл с программой

Текст задания. Постройте диаграмму потоков данных для информационной системы, которая выбирается из списка индивидуальных проектов

Индивидуальные проекты

- 1.Автострахование.
- 2. Аренда коньков, роликов, велосипедов, лыж.
- 3. Электронный проездной.
- 4. Аэропорт пассажирское расписание и перевозки.
- 5. Банковская система вкладов (физических и юридических лиц)
- 6. Банковская система кредитования (физических и юридических лиц).
- 7. Ветеринарная лечебница.
- 8. Учет оборудования на крупном промышленном предприятии.
- 9. Клуб обучения танцам.
- 10. Магазин косметики.
- 11. Парикмахерская.
- 12. Приемная комиссия ВУЗа.
- 13. Производство мебели (прием индивидуальных и типовых заказов и изготовление).
- 14. Рекламное агентство.
- 15. Риэлторская компания: аренда; продажа первичного и вторичного жилья.
- 16. Страховая компания.
- 17. Такси.
- 18. Туристическое агентство (путешествия за рубеж).
- 19. Туристическое агентство (путешествия по России).
- 20. Поликлиника
- 21. Магазин бытовой техники

Контрольные вопросы:

- 1.Универсальный язык моделирования UML
- 2. Понятие диаграммы
- 3. Виды диаграмм
- 4. Основные элементы диаграммы потоков данных

Критерии оценки

оценка «5» ставится, если:

работа выполнена полностью;

в программах нет ошибок;

 возможна одна (две) неточность, не являющаяся следствием незнания или не понимания материала.

оценка «4» ставится, если:

 правильно выполнена большая часть работы (свыше 85%), допущено не более трех ошибок;

 работа выполнена полностью, но обоснования шагов решения недостаточны. оценка «3» ставится, если:

 работа выполнена не полностью, допущено более трех ошибок, но обучающийся владеет основными знаниями, умениями по проверяемой дисциплине.

оценка «2» ставится, если:

 допущены существенные ошибки, показывающие, что обучающийся не владеет обязательными знаниями, умениями по данной дисциплине

# **ПРАКТИЧЕСКАЯ РАБОТА № 16**

Тема: Разработка и модификация информационных систем

Цель: получение навыков расчета стоимости реализации проекта

Перечень оснащения и оборудования, источников: ПК, раздаточный материал

Время на подготовку и выполнение: 2 часа

Задание: Стоимостная оценка проекта

Порядок работы

1. Повторить теоретический материал

2. Внимательно прочитать задание

3. Выполнить задания

4. Оформить отчет в текстовом редакторе. Требования к отчету: шрифт Times New Roman,

кегль 12 пт, междустрочный интервал 1,5 строки. Текст выравнивается по ширине.

5. Отчет должен содержать текстовый файл и файл с программой

№ 1. Выбрать один из проектов:

1) разработка онлайн магазина игрушек для детей;

- 2) создание социальной сети;
- 3) создание сайта коммерческой компании;
- 4) разработка мобильного приложения для навигации;
- 5) разработка сайта колледжа;
- 6) разработка сайта по поиску авиабилетов;
- 7) разработка электронной библиотеки;

8) создание системы бронирования номеров в отелях;

9) разработка прототипа устройства для дистанционного управления светом в квартире;

10) создание локальной сети на 50 компьютеров в организации.

№ 2. Определить состав команды разработки и необходимое материально-техническое

обеспечение Рассчитать стоимость ресурсов и обосновать срок реализации проекта.

Контрольные вопросы:

1. Размерно-ориентированные метрики

2. Функционально-ориентированные метрики

3. Выполнение оценки проекта на основе LOC-метрик и FP-метрик

4. Предварительная оценка программного проекта

5. Конструктивная модель стоимости проекта

Критерии оценки

оценка «5» ставится, если:

работа выполнена полностью;

в программах нет ошибок;

 возможна одна (две) неточность, не являющаяся следствием незнания или не понимания материала.

оценка «4» ставится, если:

 правильно выполнена большая часть работы (свыше 85%), допущено не более трех ошибок;

работа выполнена полностью, но обоснования шагов решения недостаточны.

оценка «3» ставится, если:

 работа выполнена не полностью, допущено более трех ошибок, но обучающийся владеет основными знаниями, умениями по проверяемой дисциплине.

оценка «2» ставится, если:

 допущены существенные ошибки, показывающие, что обучающийся не владеет обязательными знаниями, умениями по данной дисциплине

#### **ПРАКТИЧЕСКАЯ РАБОТА № 17**

Тема: Разработка и модификация информационных систем

Цель: изучение процесса анализа информационного, технического, программного, математического обеспечения информационной системы

Перечень оснащения и оборудования, источников: ПК, раздаточный материал

Время на подготовку и выполнение: 2 часа

Задание: Построение модели проекта

Порядок работы

- 1. Повторить теоретический материал
- 2. Внимательно прочитать задание
- 3. Выполнить задания

4. Оформить отчет в текстовом редакторе. Требования к отчету: шрифт Times New Roman, кегль 12 пт, междустрочный интервал 1,5 строки. Текст выравнивается по ширине.

5. Отчет должен содержать текстовый файл и файл с программой

№ 1. Выберите предметную область в соответствии с вариантом.

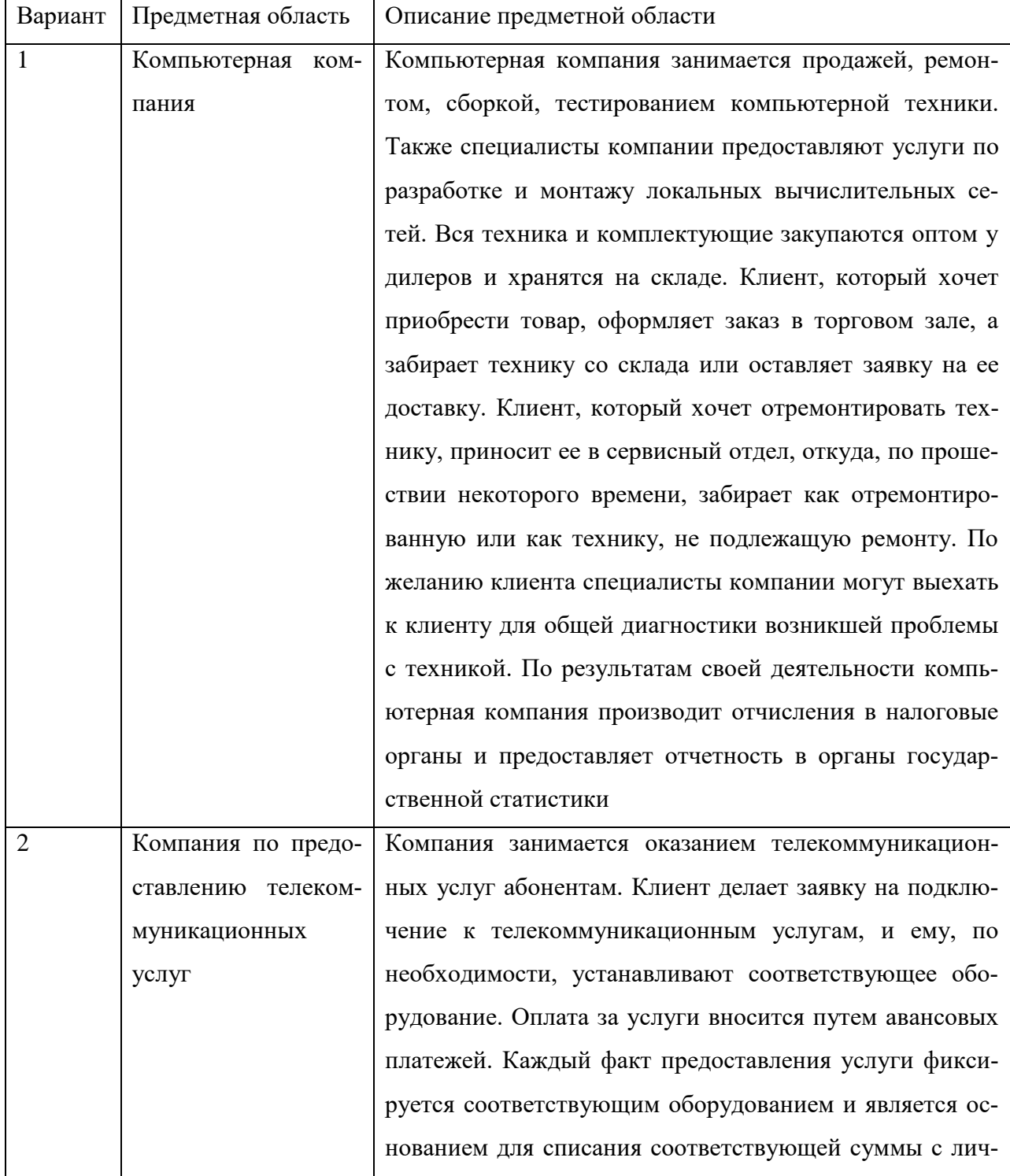

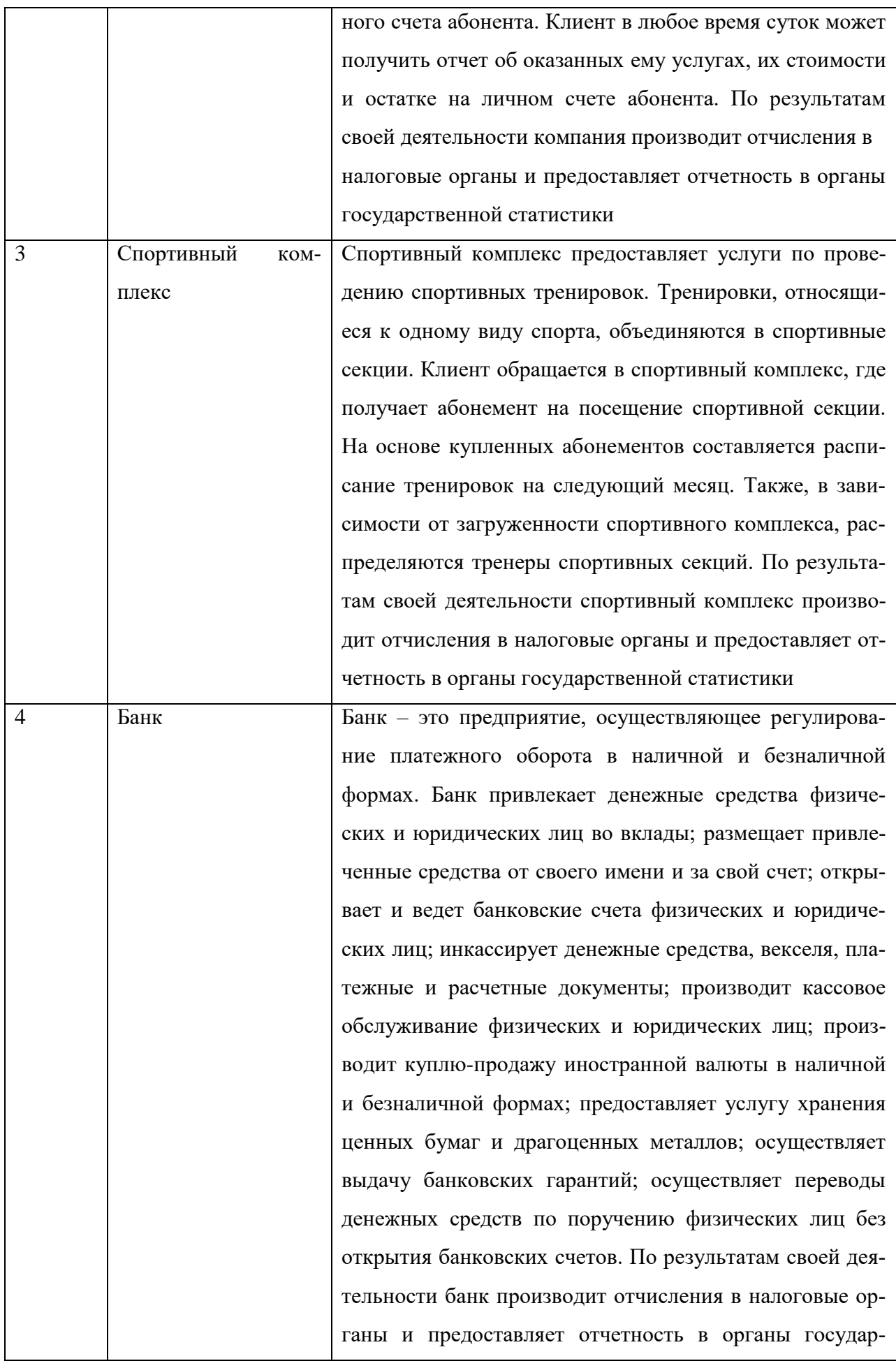

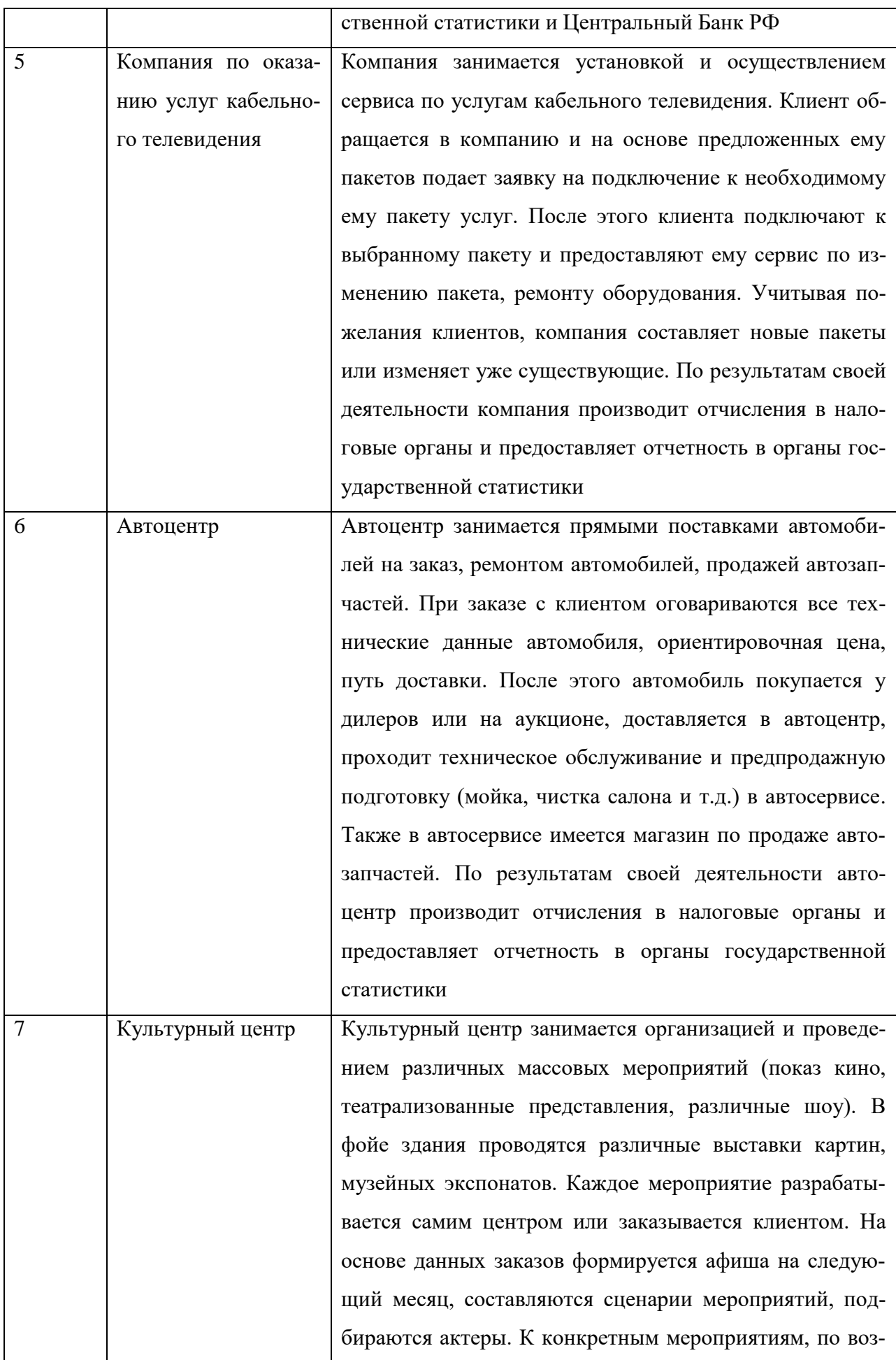

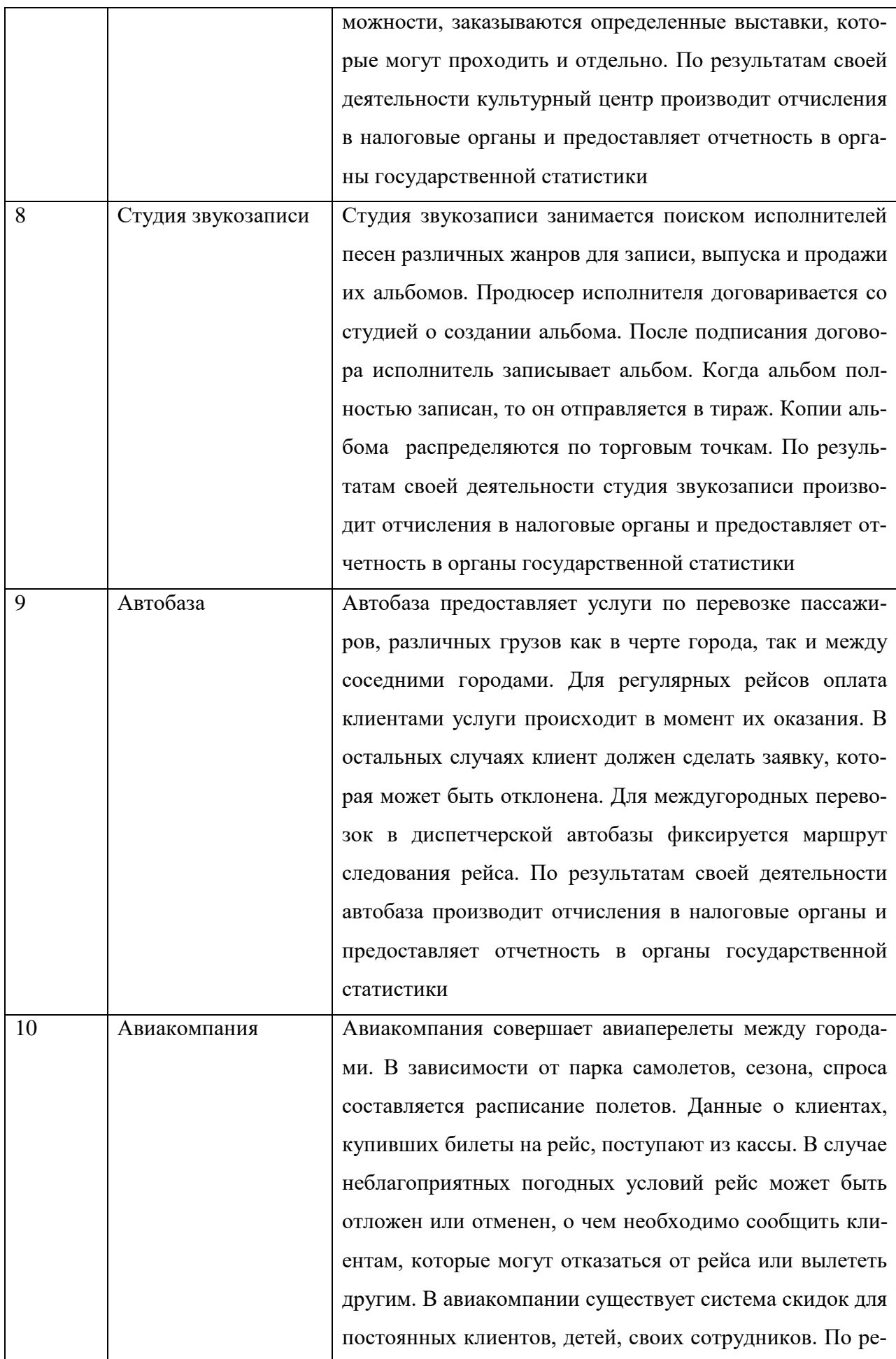

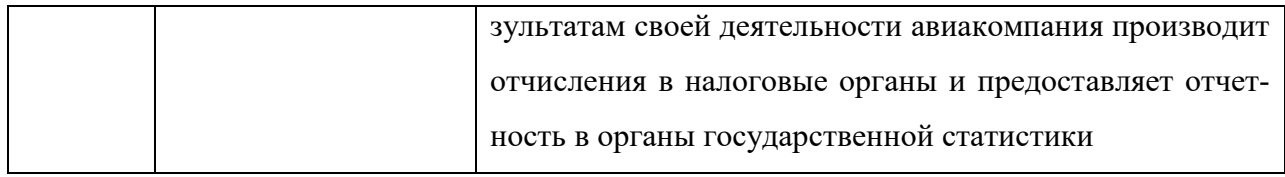

Порядок выполнения

1. Определите цель информационной системы.

2. Проведите анализ осуществимости информационной системы, подготовив ответы на следующие вопросы:

- Что произойдет с организацией, если система не будет введена в эксплуатацию?

- Какие текущие проблемы существуют в организации и как новая система поможет их решить?

- Каким образом (и будет ли) информационная система способствовать целям бизнеса?

- Требует ли разработка информационной системы наличия технологий, которые до этого раньше не использовались в организации?

3. Определите пользователей информационной системы.

4. Проанализируйте информационное обеспечение информационной системы.

5. Проанализируйте математическое обеспечение информационной системы. Опишите системное и прикладное программное обеспечение информационной системы.

6. Подберите комплекс технических средств: средства компьютерной техники, коммуникационной техники, организационной техники, оперативной полиграфии, необходимых для функционирования информационной системы.

7. Проанализируйте лингвистическое, правовое, организационное и эргономическое обеспечение информационной системы.

Контрольные вопросы:

1. Понятие информационной системы. Задачи информационной системы.

- 2. Типы обеспечивающих полсистем.
- 3. Информационное обеспечение информационных систем.
- 4. Техническое обеспечение информационных систем.
- 5. Программное обеспечение информационных систем.
- 6. Математическое обеспечение информационных систем.

Критерии оценки

оценка «5» ставится, если:

- работа выполнена полностью;
- в программах нет ошибок;

 возможна одна (две) неточность, не являющаяся следствием незнания или не понимания материала.

оценка «4» ставится, если:

 правильно выполнена большая часть работы (свыше 85%), допущено не более трех ошибок;

 работа выполнена полностью, но обоснования шагов решения недостаточны. оценка «3» ставится, если:

 работа выполнена не полностью, допущено более трех ошибок, но обучающийся владеет основными знаниями, умениями по проверяемой дисциплине.

оценка «2» ставится, если:

 допущены существенные ошибки, показывающие, что обучающийся не владеет обязательными знаниями, умениями по данной дисциплине

# **ПРАКТИЧЕСКАЯ РАБОТА № 18**

Тема: Разработка и модификация информационных систем

Цель: получить навыки поиска и выбора технических средств, подходящих для реализации проекта согласно техническому заданию

Перечень оснащения и оборудования, источников: ПК, раздаточный материал

Время на подготовку и выполнение: 2 часа

Задание: Выбор технических средств

Порядок работы

1. Повторить теоретический материал

2. Внимательно прочитать задание

3. Выполнить задания

4. Оформить отчет в текстовом редакторе. Требования к отчету: шрифт Times New Roman,

кегль 12 пт, междустрочный интервал 1,5 строки. Текст выравнивается по ширине.

5. Отчет должен содержать текстовый файл и файл с программой

№ 1. Проведите сравнительный анализ информационных систем, представленные на российском рынке, результат занесите в таблицу

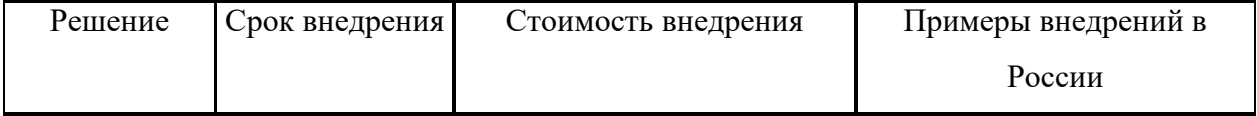

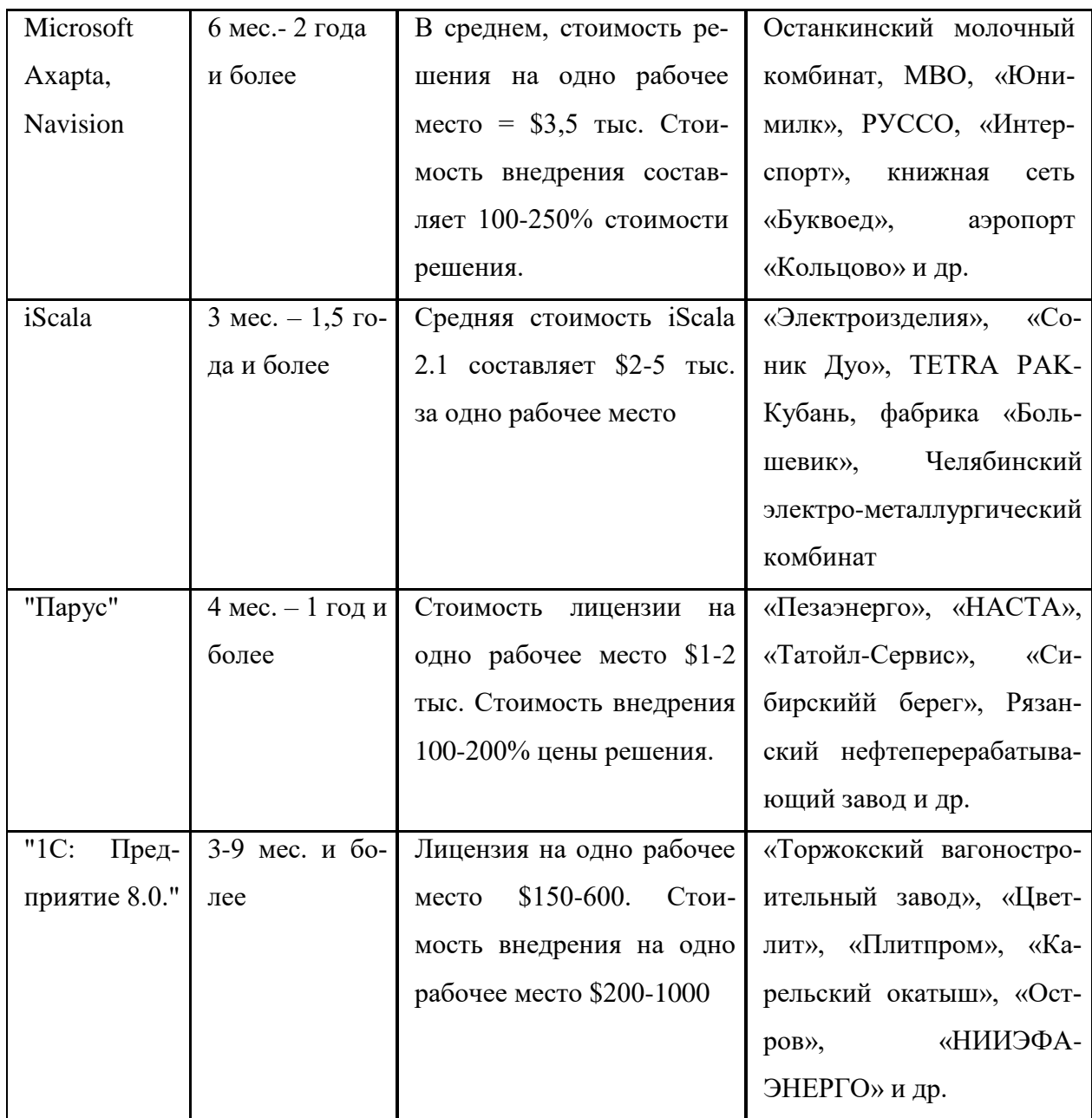

№2. Проведите сравнительный анализ сравнительные характеристики СУБД, результат занесите в таблицу

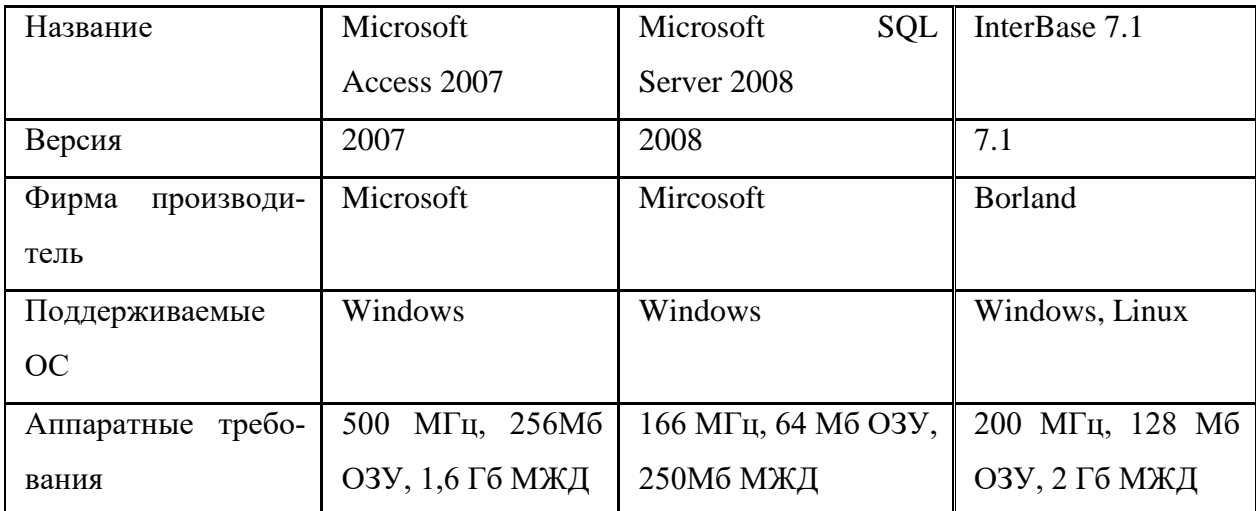

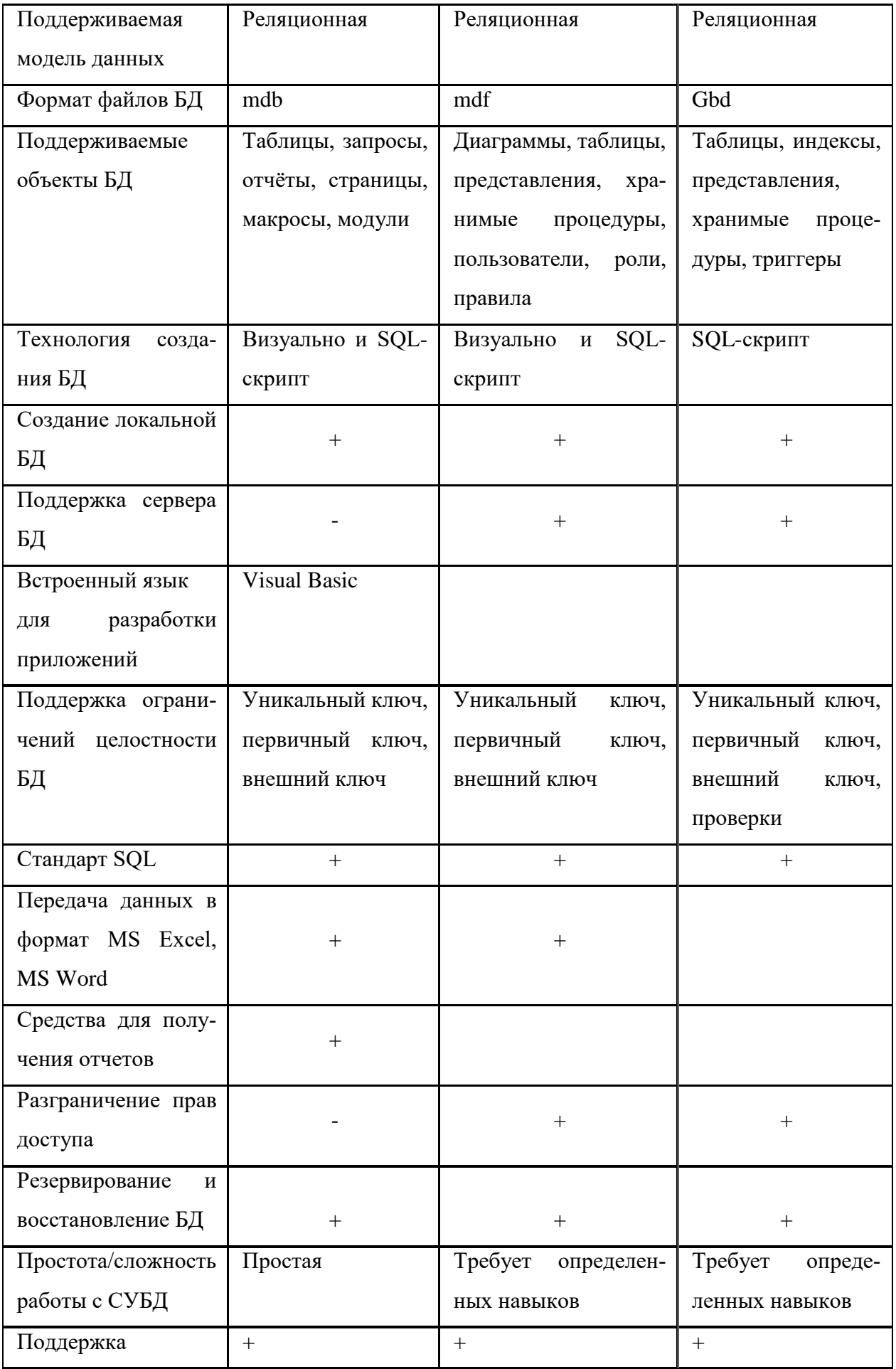

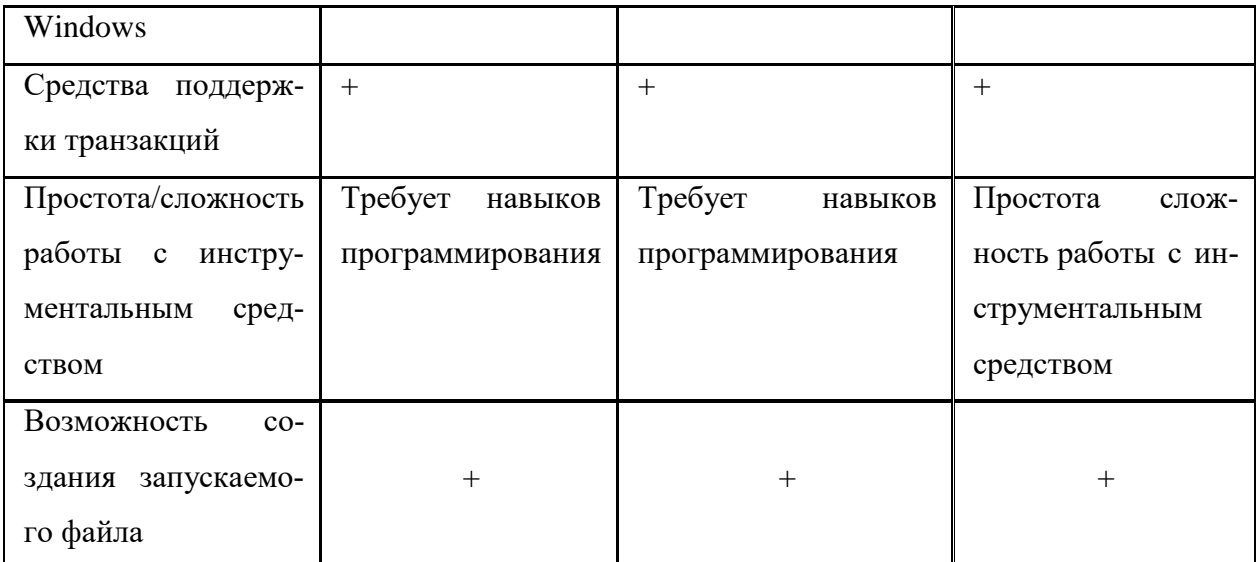

№ 3. Проведите сравнительный анализ средств разработки приложений, результат занесите в таблицу

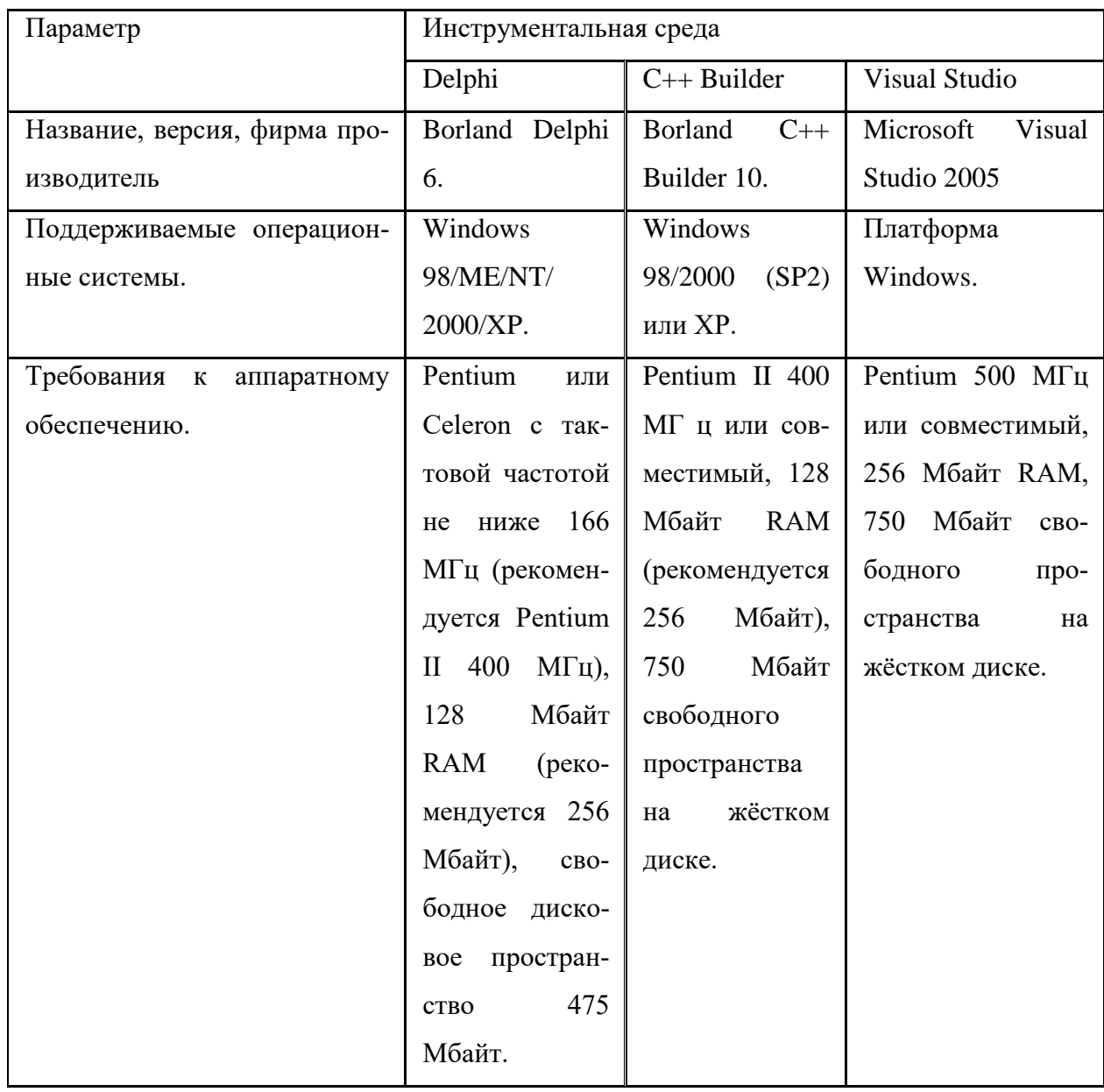

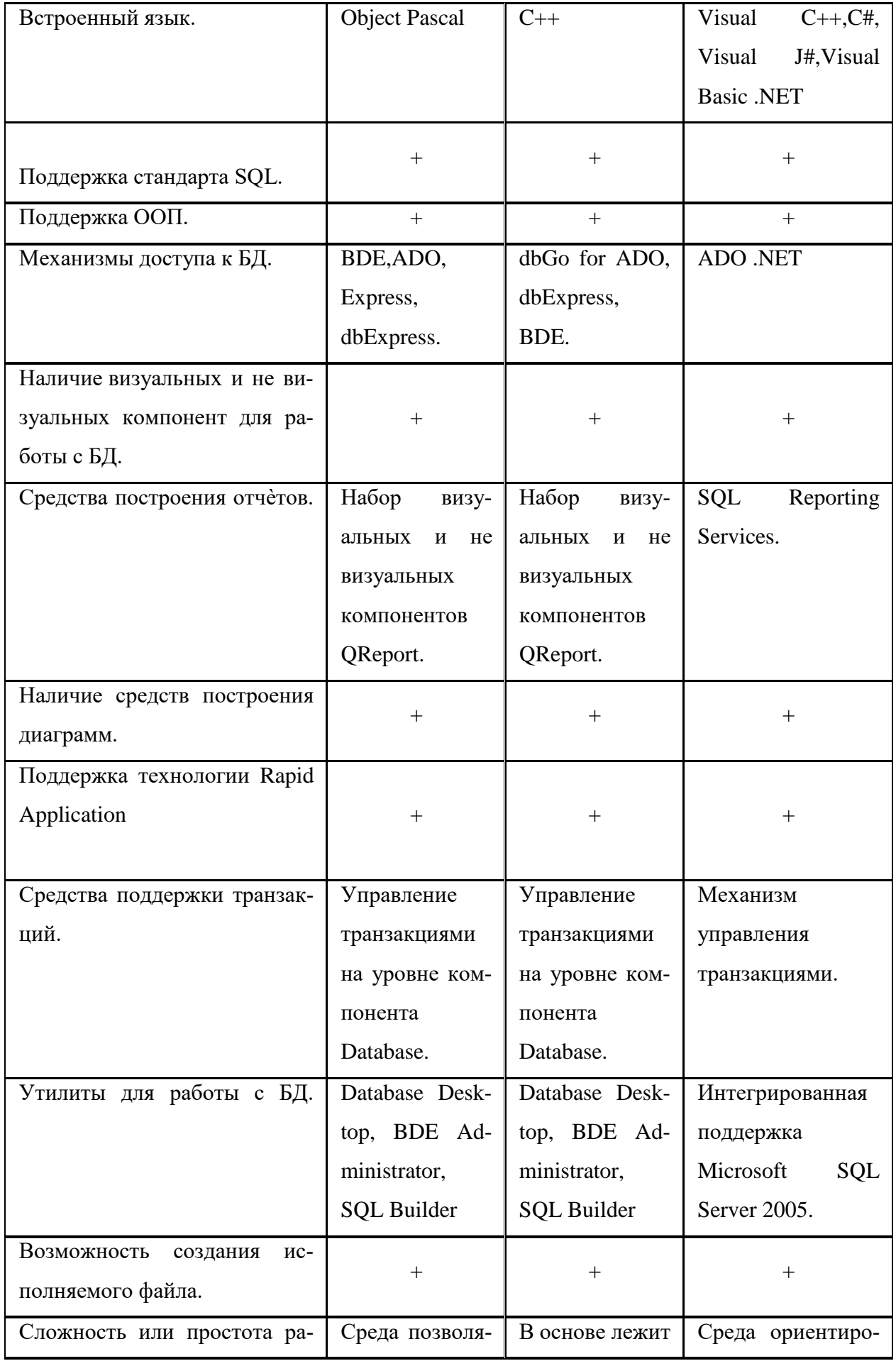

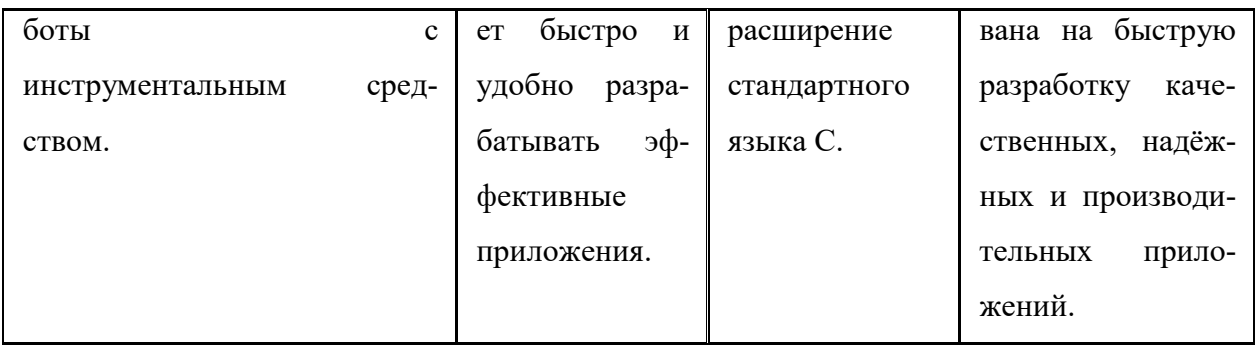

№ 4. Выбрать техническое задание

 $1)$ Выбрать техническое сайте залание на https://zakupki.gov.ru/epz/order/extendedsearch/results.html.

Поиск следует осуществлять по ключевым словам: "Информационная система", "Сайт", "Приложение" и т.д.

2) Обосновать выбор языка реализации согласно выбранному техническому заданию; если в техническом задании указаны средства реализации, привести доказательство того, что эти средства подходят со ссылками на источники.

3) При необходимости, обосновать выбор фреймворка или CMS, базы данных и технического оборудования (к примеру, серверов).

Контрольные вопросы:

1. Приведите примеры информационных систем, представленные на российском и зарубежном рынке

2. Средства разработки приложений

3. Приведите примеры средств разработки приложений с кратким описанием

Критерии оценки

оценка «5» ставится, если:

- работа выполнена полностью;

- в программах нет ошибок;

- возможна одна (две) неточность, не являющаяся следствием незнания или не понимания материала.

оценка «4» ставится, если:

- правильно выполнена большая часть работы (свыше 85%), допущено не более трех ошибок;

- работа выполнена полностью, но обоснования шагов решения недостаточны.

оценка «3» ставится, если:

- работа выполнена не полностью, допущено более трех ошибок, но обучающийся владеет основными знаниями, умениями по проверяемой дисциплине.

оценка «2» ставится, если:

 допущены существенные ошибки, показывающие, что обучающийся не владеет обязательными знаниями, умениями по данной дисциплине

### **ПРАКТИЧЕСКАЯ РАБОТА № 19**

Тема: Разработка и модификация информационных систем

Цель: получение навыков системы контроля версий

Перечень оснащения и оборудования, источников: ПК, раздаточный материал

Время на подготовку и выполнение: 2 часа

Задание: Система контроля версий

Порядок работы

1. Повторить теоретический материал

2. Внимательно прочитать задание

3. Выполнить задания

4. Оформить отчет в текстовом редакторе. Требования к отчету: шрифт Times New Roman, кегль 12 пт, междустрочный интервал 1,5 строки. Текст выравнивается по ширине.

5. Отчет должен содержать текстовый файл и файл с программой

№ 1. Изучите систему контроля версий, установленную на компьютере (например, TortoiseSVN). При необходимости установите систему контроля версий TortoiseSVN. Опишите основные возможности системы контроля версий.

№ 2. Создайте новый проект. Создайте локальный репозиторий для своего проекта. Удалите созданный проект на своем компьютере и обновите проект из репозитория.

№ 3. Внесите изменения в файлах с исходными кодами и сохраните изменения в репозитории. Обновите файлы с исходными кодами из репозитория. Внесите изменения в файлах с исходными кодами таким образом, чтобы у двух участников проекта изменения были в одном и том же файле. Попытайтесь сохранить изменения в репозитории. Устраните обнаруженные конфликты версий. Повторно сохраните изменения в репозитории. Создайте отдельную ветку проекта. Внесите изменения в файлы с исходными кодами.

№ 4. Объедините созданную на предыдущем шаге ветку с основной веткой проекта. Выведите на экран данные изменений файла, в котором было наибольшее количество изменений. Отобразите на экране сравнение файла до и после внесения одного из изменений.

№ 5. Создайте репозитарий в сети Интернет. Удалите созданный проект на своем компьютере и обновите проект из репозитория. Внесите изменения в файлах с исходными кодами и сохраните изменения в репозитории. Обновите файлы с исходными кодами из репозитория. Внесите изменения в файлах с исходными кодами таким образом, чтобы у двух участников проекта изменения были в одном и том же файле. Попытайтесь сохранить изменения в репозитории. Устраните обнаруженные конфликты версий. Повторно сохраните изменения в репозитории. Создайте отдельную ветку проекта. Внесите изменения в файлы с исходными кодами.

Контрольные вопросы

1. Понятие системы контроля версий (СКВ), решаемые задачи.

2. Основные понятия СКВ и их отношения: хранилище, commit, история, рабочая копия.

3. Отличия централизованных и децентрализованных СКВ. Примеры СКВ каждого вида.

4. Действия с СКВ при единоличной работе с хранилищем.

5. Порядок работы с общим хранилищем в централизованной СКВ.

Критерии оценки

оценка «5» ставится, если:

работа выполнена полностью;

в программах нет ошибок;

 возможна одна (две) неточность, не являющаяся следствием незнания или не понимания материала.

оценка «4» ставится, если:

 правильно выполнена большая часть работы (свыше 85%), допущено не более трех ошибок;

работа выполнена полностью, но обоснования шагов решения недостаточны.

оценка «3» ставится, если:

 работа выполнена не полностью, допущено более трех ошибок, но обучающийся владеет основными знаниями, умениями по проверяемой дисциплине.

оценка «2» ставится, если:

 допущены существенные ошибки, показывающие, что обучающийся не владеет обязательными знаниями, умениями по данной дисциплине

# **ПРАКТИЧЕСКАЯ РАБОТА № 20**

Тема: Разработка и модификация информационных систем

Цель: получение навыков проектирования и разработки интерфейса пользователя

Перечень оснащения и оборудования, источников: ПК, раздаточный материал

Время на подготовку и выполнение: 2 часа

Задание: Разработка интерфейса пользователя

Порядок работы

- 1. Повторить теоретический материал
- 2. Внимательно прочитать задание
- 3. Выполнить задания

4. Оформить отчет в текстовом редакторе. Требования к отчету: шрифт Times New Roman, кегль 12 пт, междустрочный интервал 1,5 строки. Текст выравнивается по ширине. 5. Отчет должен содержать текстовый файл и файл с программой

№ 1. Настроить среду разработки Visual Studio. Создать приложение для Windows, которое имитирует игровой автомат со «счастливыми» числами. Программа должна иметь следующий интерфейс

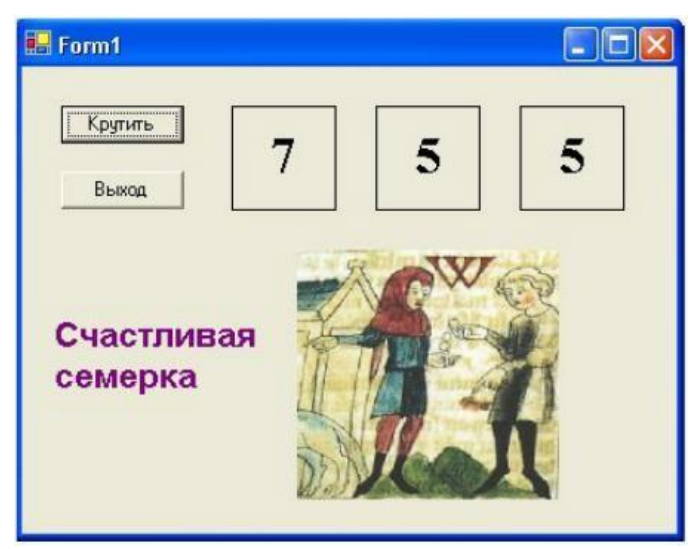

При нажатии на кнопку «Крутить» должны генерироваться три случайных числа от 0 до 9. Если хотя бы одно из них равно семи, на форме должны появляться надпись «Счастливая семерка» и картинка с изображением человека, платящего игроку деньги при выигрыше. При нажатии на кнопке «Выход» программа должна завершать работу. Решение сохранить под именем «Игра». Создать исполняемый файл приложения.

№ 2. Добавить в созданную форму метку и организовать отображение на ней процента выигрышей по отношению к общему числу нажатий на кнопку «Крутить».

№ 3. Добавить в программу оператор Randomize для того, чтобы программа при каждом запуске выдавала новую последовательность случайных чисел.

№ 4. Создать приложение для Windows «Продажи онлайн», которое позволяет выбрать для заказа компьютер, офисную технику и периферийные устройства с выводом в форму изображения выбранного оборудования, указать способ оплаты и желаемую дату поставки. Возможные способы оплаты: рубли, доллары США, английские фунты. При выборе способа оплаты должно появляться его символическое изображение. Пользователь, выбрав товары для заказа, вводит название фирмы. Рекомендуемый интерфейс приложения приведен на рисунке

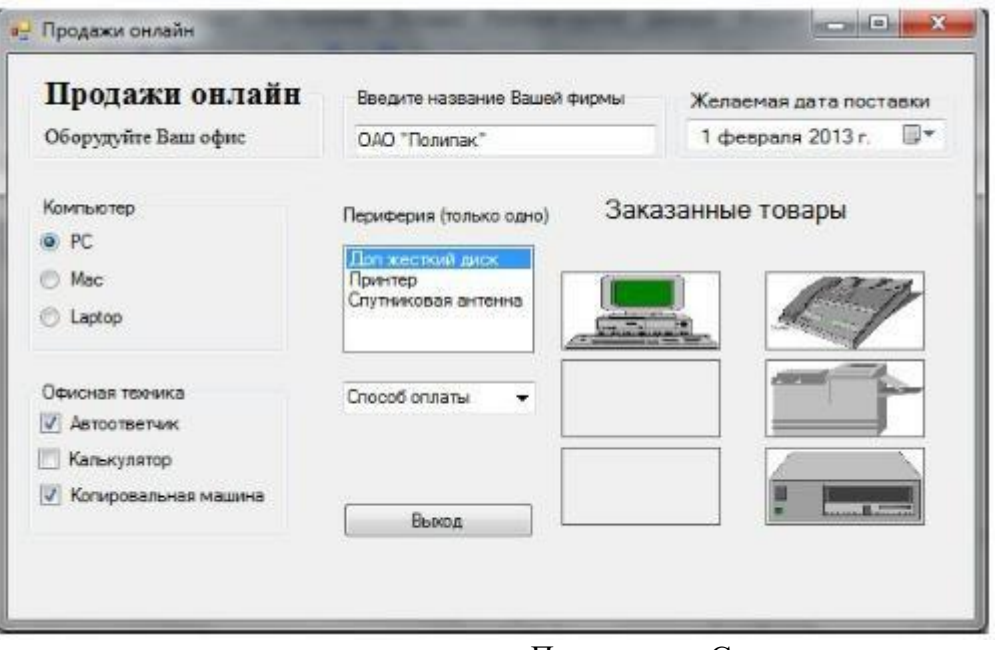

Решение сохранить под именем «Продажи». Создать исполняемый файл приложения.

№ 5. Добавить в список офисной техники «МФУ» и добавить еще один объект PictureBox для отображения рисунка МФУ. Соответствующим образом изменить программный код.

№ 6. Добавить в способы оплаты «Чек».

Контрольные вопросы:

- 1. Понятие пользовательского интерфейса. Виды пользовательских интерфейсов.
- 2. Основные элементы пользовательского интерфейса.
- 3. Требования к разработке пользовательского интерфейса.

Критерии оценки

оценка «5» ставится, если:

работа выполнена полностью;

в программах нет ошибок;

 возможна одна (две) неточность, не являющаяся следствием незнания или не понимания материала.

оценка «4» ставится, если:

 правильно выполнена большая часть работы (свыше 85%), допущено не более трех ошибок;

 работа выполнена полностью, но обоснования шагов решения недостаточны. оценка «3» ставится, если:

 работа выполнена не полностью, допущено более трех ошибок, но обучающийся владеет основными знаниями, умениями по проверяемой дисциплине.

оценка «2» ставится, если:

 допущены существенные ошибки, показывающие, что обучающийся не владеет обязательными знаниями, умениями по данной дисциплине

### **ПРАКТИЧЕСКАЯ РАБОТА № 21**

Тема: Разработка и модификация информационных систем

Цель: изучение основных элементов управления и приобрести навыки проектирования графического интерфейса пользователя

Перечень оснащения и оборудования, источников: ПК, раздаточный материал

Время на подготовку и выполнение: 2 часа

Задание: Разработка графического интерфейса пользователя

Порядок работы

1. Повторить теоретический материал

2. Внимательно прочитать задание

3. Выполнить задания

4. Оформить отчет в текстовом редакторе. Требования к отчету: шрифт Times New Roman,

кегль 12 пт, междустрочный интервал 1,5 строки. Текст выравнивается по ширине.

5. Отчет должен содержать текстовый файл и файл с программой

Текст задания. Разработка графического интерфейса пользователя для информационной системы, которая выбирается из списка индивидуальных проектов

Индивидуальные проекты

1.Автострахование.

2. Аренда коньков, роликов, велосипедов, лыж.

3. Электронный проездной.

4. Аэропорт - пассажирское расписание и перевозки.

5. Банковская система вкладов (физических и юридических лиц)

6. Банковская система кредитования (физических и юридических лиц).

7. Ветеринарная лечебница.

8. Учет оборудования на крупном промышленном предприятии.

9. Клуб обучения танцам.

10. Магазин косметики.

11. Парикмахерская.

12. Приемная комиссия ВУЗа.

13. Производство мебели (прием индивидуальных и типовых заказов и изготовление).

14. Рекламное агентство.

15. Риэлторская компания: аренда; продажа первичного и вторичного жилья.

16. Страховая компания.

17. Такси.

18. Туристическое агентство (путешествия за рубеж).

19. Туристическое агентство (путешествия по России).

20. Поликлиника

21. Магазин бытовой техники

Порядок действий

1. Создайте карту навигации для информационной системы. На карте в зависимости от специфики системы выделите разделы, доступные различным пользователям в зависимости от роли, опишите условия перехода из различных разделов

2. Используя графический редактор на выбор, создайте макеты графического интерфейса пользователя (не менее 3 макетов).

Предлагаемые системы:

- Microsoft Visio
- Axure
- Adobe Photoshop
- Balsamiq
- Cacoo

3. Для разработанных макетов подготовьте их текстовое описание в следующем виде:

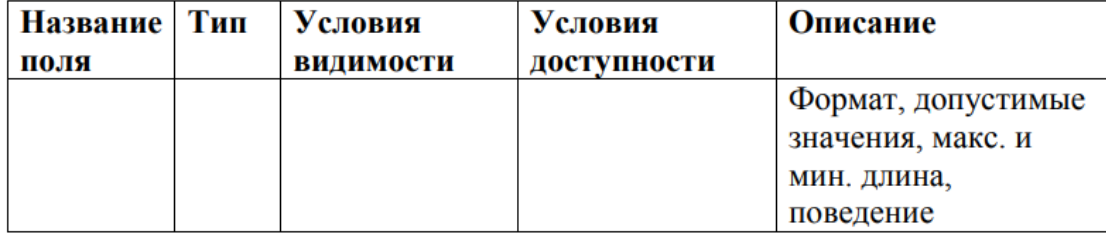

Контрольные вопросы:

1. Что такое графический интерфейс пользователя?

- 2. Какие бывают виды графического интерфейса?
- 3. Что такое карта навигации?
- 4. Проектирование графического интерфейса пользователя

Критерии оценки

оценка «5» ставится, если:

работа выполнена полностью;

в программах нет ошибок;

 возможна одна (две) неточность, не являющаяся следствием незнания или не понимания материала.

оценка «4» ставится, если:

 правильно выполнена большая часть работы (свыше 85%), допущено не более трех ошибок;

 работа выполнена полностью, но обоснования шагов решения недостаточны. оценка «3» ставится, если:

 работа выполнена не полностью, допущено более трех ошибок, но обучающийся владеет основными знаниями, умениями по проверяемой дисциплине.

оценка «2» ставится, если:

 допущены существенные ошибки, показывающие, что обучающийся не владеет обязательными знаниями, умениями по данной дисциплине

# **ПРАКТИЧЕСКАЯ РАБОТА № 22**

Тема: Разработка и модификация информационных систем

Цель: получение навыков реализации алгоритмов обработки числовых данных, отладки приложений

Перечень оснащения и оборудования, источников: ПК, раздаточный материал

Время на подготовку и выполнение: 2 часа

Задание: Отладка приложения, обрабатывающего числовые данные

Порядок работы

1. Повторить теоретический материал

2. Внимательно прочитать задание

3. Выполнить задания

4. Оформить отчет в текстовом редакторе. Требования к отчету: шрифт Times New Roman,

кегль 12 пт, междустрочный интервал 1,5 строки. Текст выравнивается по ширине.

5. Отчет должен содержать текстовый файл и файл с программой

№ 1. Разработать приложение Windows, которое по заданным значениям: цены

покупки, суммы первоначального платежа, годовой процентной ставки и срока кредита рассчитывает размер ежемесячных выплат по кредиту, а также строит схему платежей за каждый период (месяц) с разделением на основные платежи и платежи по процентам. Рассчитать также сумму всех основных платежей (для контроля) и сумму платежей по процентам (размер переплаты). Рекомендуемый интерфейс приложения показан на рисунке

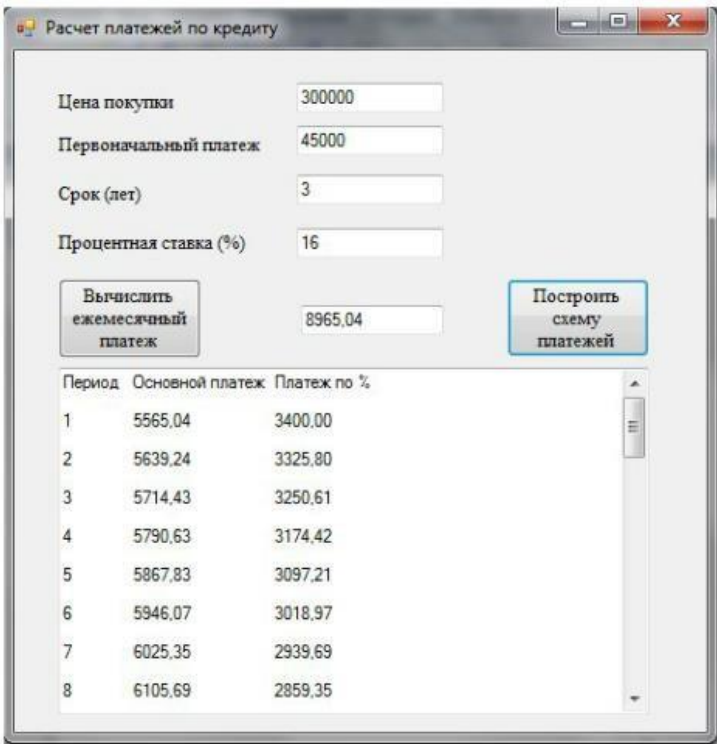

Решение сохранить под именем «Платежи по кредиту».

№ 2. Внесите изменения в программный код так, чтобы в схеме платежей в 4-ом столбце отображалась общая сумма платежа за каждый период.

№ 3. Внесите изменения в форму и программный код так, чтобы платежи по кредиту осуществлялись не ежемесячно, а ежеквартально.

№ 4. Предусмотрите возможность пересмотра схемы платежей на оставшиеся периоды, если в некоторый период внесен платеж больше требуемой суммы. Рассмотреть такую схему погашения, при которой не уменьшается срок погашения кредита, а уменьшается сумма периодического платежа в последующих периодах.

Контрольные вопросы:

1. Перечислите элементы управления, используемые для обработки числовых данных.

2. Характеристика элементов управления, используемых для обработки числовых данных

### Критерии оценки

оценка «5» ставится, если:

работа выполнена полностью;

в программах нет ошибок;

 возможна одна (две) неточность, не являющаяся следствием незнания или не понимания материала.

оценка «4» ставится, если:

 правильно выполнена большая часть работы (свыше 85%), допущено не более трех ошибок;

 работа выполнена полностью, но обоснования шагов решения недостаточны. оценка «3» ставится, если:

 работа выполнена не полностью, допущено более трех ошибок, но обучающийся владеет основными знаниями, умениями по проверяемой дисциплине.

оценка «2» ставится, если:

 допущены существенные ошибки, показывающие, что обучающийся не владеет обязательными знаниями, умениями по данной дисциплине

# **ПРАКТИЧЕСКАЯ РАБОТА № 23**

Тема: Разработка и модификация информационных систем

Цель: получение навыков реализации алгоритмов поиска данных, отладки приложений

Перечень оснащения и оборудования, источников: ПК, раздаточный материал

Время на подготовку и выполнение: 2 часа

Задание: Отладка приложения, реализующего алгоритм поиска

Порядок работы

1. Повторить теоретический материал

2. Внимательно прочитать задание

3. Выполнить задания

4. Оформить отчет в текстовом редакторе. Требования к отчету: шрифт Times New Roman,

кегль 12 пт, междустрочный интервал 1,5 строки. Текст выравнивается по ширине.

5. Отчет должен содержать текстовый файл и файл с программой

№ 1. Написать программу «Результаты сессии», которая для выбранной из списка

группы запрашивает ввод:

списка группы;

 количества и названий предметов, по которым данная группа сдавала экзамены в последнюю сессию;

оценок студентов по предметам.

Программа должна также:

− отображать результаты сессии по данной группе;

− вычислять качество знаний (процент студентов, успевающих на «хорошо» и «отлич- $HOM);$ 

− вычислять процент успеваемости в группе (процент студентов, сдавших сессию);

− определять количество студентов, успевающих на «отлично».

Вычисление качества знаний, процента успеваемости и количества отличников оформить в виде соответствующих процедур – функций. По итогам сессии должна быть рассчитана стипендия. Размеры минимальной и повышенной стипендии вводятся с клавиатуры. Минимальную стипендию получают студенты, сдавшие сессию на «хорошо» и «отлично».

В программе должны быть созданы 3 формы: главная форма «Результаты сессии и расчет стипендии», форма для отображения результатов сессии и форма «Размер стипендии». Образец формы программы

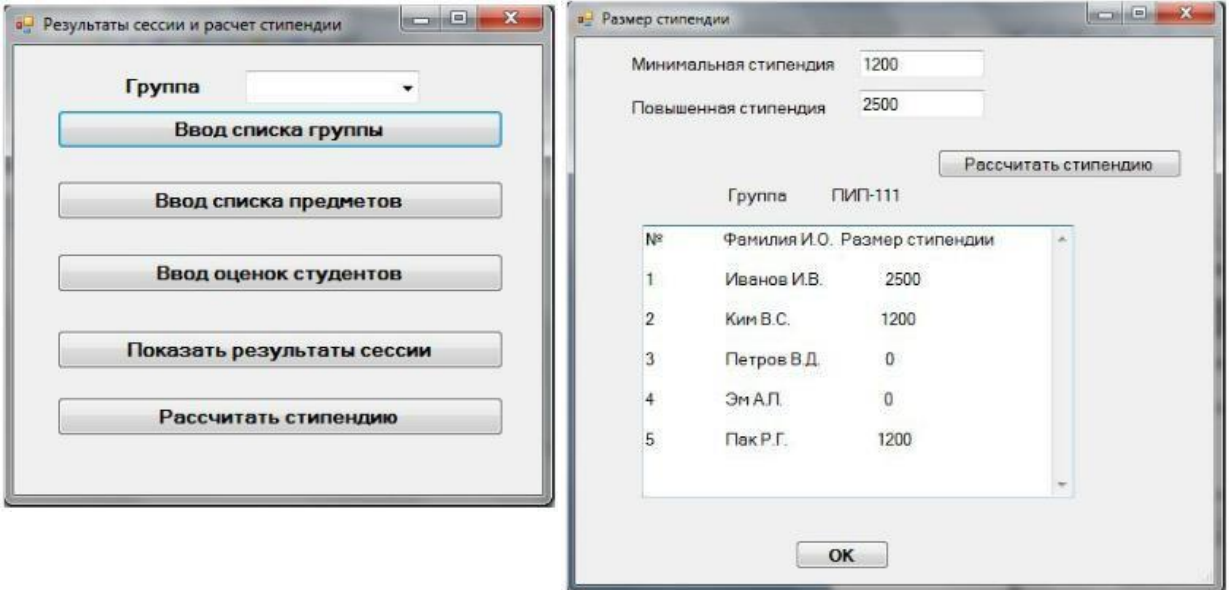

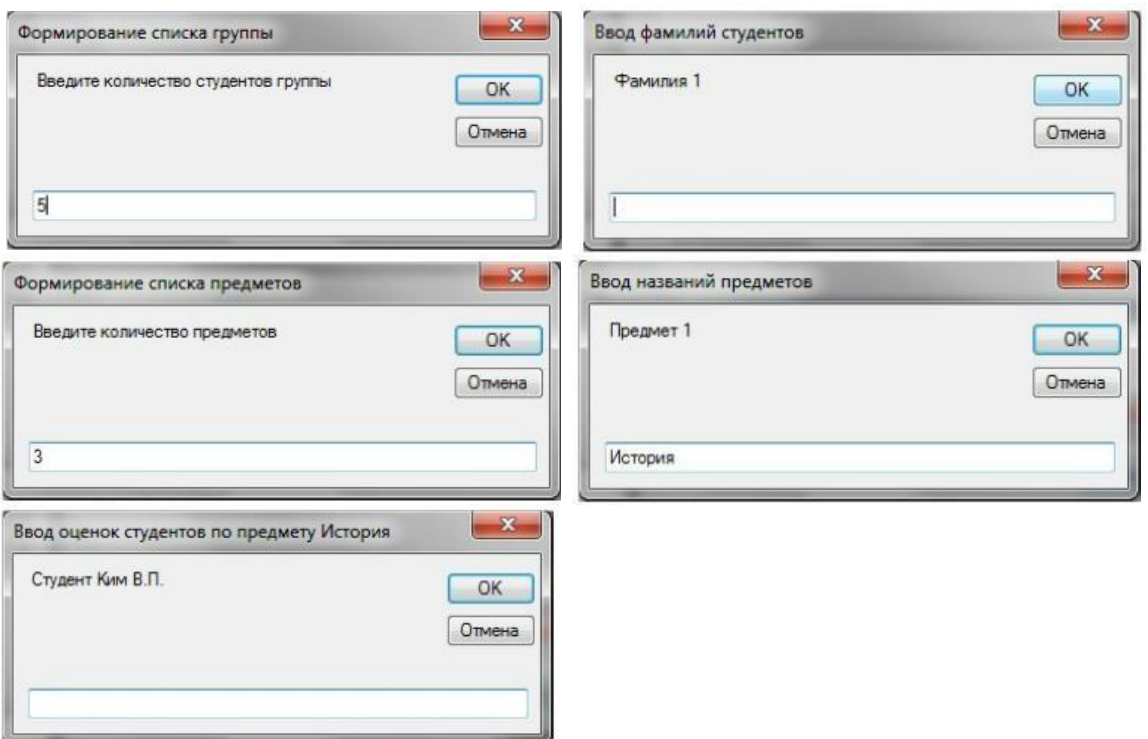

№ 2. Написать программы, иллюстрирующие применение методов линейного поиска, поиска делением пополам, а также различные методы сортировки массивов.

Контрольные вопросы:

1. Алгоритмы поиска в тексте.

2. Алгоритмы поиска в массивах.

Критерии оценки

оценка «5» ставится, если:

работа выполнена полностью;

в программах нет ошибок;

 возможна одна (две) неточность, не являющаяся следствием незнания или не понимания материала.

оценка «4» ставится, если:

 правильно выполнена большая часть работы (свыше 85%), допущено не более трех ошибок;

работа выполнена полностью, но обоснования шагов решения недостаточны.

оценка «3» ставится, если:

 работа выполнена не полностью, допущено более трех ошибок, но обучающийся владеет основными знаниями, умениями по проверяемой дисциплине.

оценка «2» ставится, если:

 допущены существенные ошибки, показывающие, что обучающийся не владеет обязательными знаниями, умениями по данной дисциплине

# **ПРАКТИЧЕСКАЯ РАБОТА № 24**

Тема: Разработка и модификация информационных систем Цель: получение навыков обработки табличных данных, отладки приложений Перечень оснащения и оборудования, источников: ПК, раздаточный материал Время на подготовку и выполнение: 2 часа Задание: Отладка приложения, обработки табличных данных Порядок работы

1. Повторить теоретический материал

2. Внимательно прочитать задание

3. Выполнить задания

4. Оформить отчет в текстовом редакторе. Требования к отчету: шрифт Times New Roman, кегль 12 пт, междустрочный интервал 1,5 строки. Текст выравнивается по ширине.

5. Отчет должен содержать текстовый файл и файл с программой

№ 1. Организовать работу с базой данных Студенты, которая храниться в текстовом файле. При выборе в списке ComboBox определенной группы на форме Списки групп отобразит в сетке данных DataGridView только фамилии студентов данной группы. Рекомендуемый интерфейс приложения изображен на рисунке

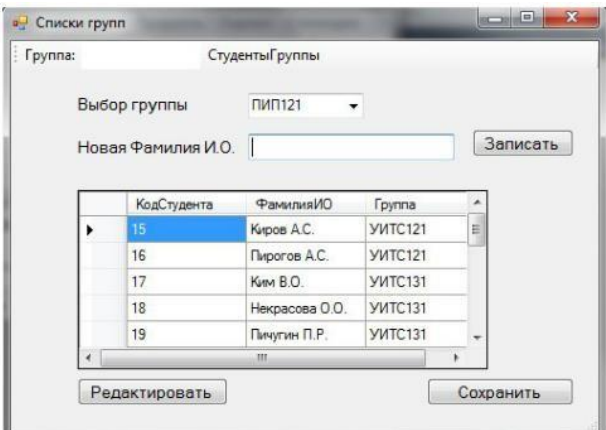

№ 2. Создать запрос, который будет отбирать из базы данных Студенты фамилии студентов заданного курса, записывать их вместе с названием группы во временный файл СтудентыВремя и отображать на форме с помощью элемента DataGridView.

Контрольные вопросы:

- 1. Что такое обработка табличных данных в приложениях.
- 2. Описать, как происходит обработка табличных данных в приложениях.

Критерии оценки

оценка «5» ставится, если:

- работа выполнена полностью;
- в программах нет ошибок;

- возможна одна (две) неточность, не являющаяся следствием незнания или не понимания материала.

оценка «4» ставится, если:

- правильно выполнена большая часть работы (свыше 85%), допущено не более трех ошибок:

- работа выполнена полностью, но обоснования шагов решения недостаточны. оценка «3» ставится, если:

- работа выполнена не полностью, допущено более трех ошибок, но обучающийся владеет основными знаниями, умениями по проверяемой дисциплине.

оценка «2» ставится, если:

- допущены существенные ошибки, показывающие, что обучающийся не владеет обязательными знаниями, умениями по данной дисциплине

### ПРАКТИЧЕСКАЯ РАБОТА № 25

Тема: Разработка и модификация информационных систем Цель: получение навыков разработки и отладки генератора случайных символов Перечень оснащения и оборудования, источников: ПК, раздаточный материал Время на подготовку и выполнение: 2 часа Задание: Разработка и отладка генератора случайных символов Порядок работы

1. Повторить теоретический материал

2. Внимательно прочитать задание

3. Выполнить залания

4. Оформить отчет в текстовом редакторе. Требования к отчету: шрифт Times New Roman, кегль 12 пт, междустрочный интервал 1,5 строки. Текст выравнивается по ширине.

5. Отчет должен содержать текстовый файл и файл с программой

№ 1. Разработать генератор случайных чисел.

Случайные числа в языке программирования C++ могут быть сгенерированы функцией rand() из стандартной библиотеки C++. Функция rand() генерирует числа в диапазоне от 0 до RAND\_MAX. RAND\_MAX - это константа, определённая в библиотеке <cstdlib>. Для MVS RAND MAX = 32767, но оно может быть и больше, в зависимости от компилятора. Ниже показана простая программка, использующая генератор случайных чисел rand():

#include "stdafx.h"

#include <iostream>

using namespace std;

int main(int argc, char\*  $argv[]$ )

 $\{$ 

cout << "RAND MAX = " << RAND MAX << endl; // константа, хранящая максимальный предел из интервала случайных чисел

cout << "random number = " << rand() << endl; // запуск генератора случайных чисел system("pause");

return  $0$ :

 $\mathcal{E}$ 

Максимальное случайное число в примере – это 32767. Зачастую, нам не нужен такой большой диапазон чисел от 0 до RAND MAX. Например, в игре «Наперстки» необходимо отгадать, под каким из трёх напёрстков спрятан шарик, то есть генерация чисел должна выполняться в пределе от 1 до 3-х. Бросая монету, может возникнуть только два случая, когда монета упадёт «орлом» или «решкой» вверх, нужный интервал от 1 до 2. Возникает потребность в масштабировании интервала генерации случайных чисел. Для того чтобы масштабировать интервал генерации чисел нужно воспользоваться, операцией нахождения остатка от деления «%»:

Пример масштабирования диапазона генерации случайных чисел rand() % 3 +1 // диапазон равен от 1 до 3 включительно. Число 3 является масштабируемым коэффициентом. То есть, какое бы не выдал число генератор случайных чисел rand() запись rand() % 3 в итоге выдаст число из диапазона от 0 до 2. Для того чтобы сместить диапазон, мы прибавляем единицу, тогда диапазон изменится на такой - от 1 до 3 включительно.

Задание № 2. Разработать программу, использующую масштабируемый генератор случайных чисел. Ниже показан код программы, которая несколько раз запускает функцию rand().

// rand ost.cpp: определяет точку входа для консольного приложения.

#include "stdafx.h" #include <iostream> using namespace std;

int main(int argc, char\* argv[])

 $\{$ 

cout  $<<$  "1-random number = " $<<$  1 + rand() % 3  $<<$  endl; // первый запуск генератора случайных чисел

cout << "2-random number = " <<  $1 + \text{rand}()$  % 3 << endl; // второй запуск генератора случайных чисел

cout << "3-random number = " <<  $1 + \text{rand}()$  % 3 << endl; // третий запуск генератора

случайных чисел

cout  $<<$  "4-random number = " $<< 1 + \text{rand}()$  % 3  $<<$  endl; // четвёртый запуск генератора случайных чисел

cout << "5-random number = " <<  $1 + \text{rand}()$  % 3 << endl; // пятый запуск генератора случайных чисел

cout << "6-random number = " <<  $1 + \text{rand}()$  % 3 << endl; // шестой запуск генератора случайных чисел

cout  $<<$  "7-random number = " $<< 1 + \text{rand}()$  % 3  $<<$  endl; // седьмой запуск генератора случайных чисел

cout  $<<$  "8-random number = " $<< 1 + \text{rand}($ ) % 3  $<<$  endl; // восьмой запуск генератора случайных чисел

system("pause"); return 0;

```
}
```
При повторном запуске программы, печатаются те же самые числа. Суть в том, что функция rand() один раз генерирует случайные числа, а при последующих запусках программы всего лишь отображает сгенерированные первый раз числа. Такая особенность функции rand() нужна для того, чтобы можно было правильно отладить разрабатываемую программу. При отладке программы, внеся какие-то изменения, необходимо удостовериться, что программа срабатывает правильно, а это возможно, если входные данные остались те же, то есть сгенерированные числа. Когда программа успешно отлажена, нужно, чтобы при каждом выполнении программы генерировались случайные числа. Для этого нужно воспользоваться функцией srand() из стандартной библиотеки С++. Функция srand() получив целый положительный аргумент типа unsigned или unsigned int (без знаковое целое) выполняет рандомизацию, таким образом, чтобы при каждом запуске программы функция srand() генерировала случайные числа. Программа, использующая функцию srand() для рандомизации генератора случайных чисел rand():

// srand.cpp: определяет точку входа для консольного приложения.

#include "stdafx.h"

#include <iostream>

using namespace std;

int main(int argc, char\* argv[])

```
{
```

```
unsigned rand_value = 11;
```
srand(rand\_value); // рандомизация генератора случайных чисел

```
\text{cout} \ll \text{''rand value} = \text{''} \ll \text{rand value} \ll \text{end};
cout << "1-random number = " << 1 + \text{rand}() % 10 << endl; // первый запуск генератора
случайных чисел
cout << "2-random number = " << 1 + \text{rand}() % 10 << endl; // второй запуск генератора
случайных чисел
system("pause"); return 0;
\mathcal{E}
```
Задание № 3. Разработать обобщённый пример использования автоматического генератора случайных чисел с масштабированием. Пример работы программы:

// srand\_time.cpp: определяет точку входа для консольного приложения. #include "stdafx.h"

#include  $\langle$ iostream $\rangle$ 

#include <ctime> using namespace std;

```
int main(int argc, char* argv[])
```

```
\{
```
srand( time( 0) ); // автоматическая рандомизация cout << "rand\_value = " << 1 + rand() % 10 << endl; system("pause");

return  $0$ :

 $\mathcal{E}$ 

Теперь при каждом срабатывании программы будут генерироваться совершенно случайные числа в интервале от 1 до 10, включительно.

№ 4. Разработать генератор случайных символов. Сформировать случайную символьную последовательность.

Контрольные вопросы:

1. Понятие генератора случайных символов.

2. Управление генератором случайных символов.

Критерии оценки

оценка «5» ставится, если:

- работа выполнена полностью;

- в программах нет ошибок;

- возможна одна (две) неточность, не являющаяся следствием незнания или не понимания материала.

оценка «4» ставится, если:

 правильно выполнена большая часть работы (свыше 85%), допущено не более трех ошибок;

 работа выполнена полностью, но обоснования шагов решения недостаточны. оценка «3» ставится, если:

 работа выполнена не полностью, допущено более трех ошибок, но обучающийся владеет основными знаниями, умениями по проверяемой дисциплине.

оценка «2» ставится, если:

 допущены существенные ошибки, показывающие, что обучающийся не владеет обязательными знаниями, умениями по данной дисциплине

### **ПРАКТИЧЕСКАЯ РАБОТА № 26**

Тема: Разработка и модификация информационных систем

Цель: получение навыков разработки и отладки приложений для моделирования процессов и явлений.

Перечень оснащения и оборудования, источников: ПК, раздаточный материал

Время на подготовку и выполнение: 2 часа

Задание: Отладка приложения для моделирования процессов и явлений

Порядок работы

1. Повторить теоретический материал

2. Внимательно прочитать задание

3. Выполнить задания

4. Оформить отчет в текстовом редакторе. Требования к отчету: шрифт Times New Roman, кегль 12 пт, междустрочный интервал 1,5 строки. Текст выравнивается по ширине.

5. Отчет должен содержать текстовый файл и файл с программой

№ 1. Разработать физико-математическую модель системы при свободном падении физического тела, брошенного с высоты h и падающего свободно в течение t времени. При построении модели принять следующие гипотезы:

1) падение происходит в вакууме (то есть коэффициент сопротивления воздуха равен нулю);

2) ветра нет;

3) масса тела неизменна;

4) тело движется с одинаковым постоянным ускорением g в любой точке.

 $\mathcal{N}_2$  2. Разработать статическая модель движения тела по наклонной плоскости F = ат. Динамическая модель типа закона Ньютона:  $F(t) = a(t)m(t)$  или, еще более точно и лучше, F(t)=s"(t)m(t). Если рассматривать только  $t = 0.1, 0.2, ..., 1$  (c), то модель St = gt2/2
или числовая последовательность  $S0 = 0$ ,  $S1 = 0.01g/2$ ,  $S2 = 0.04g$ , ...,  $S10 = g/2$  может служить дискретной моделью движения свободно падающего тела. Модель  $S = gt/2$ ,  $0 <$  $t < 10$  непрерывна на промежутке времени  $(0, 10)$ .

№ 3. Разработать модель популяции рыб, из которой в текущий момент времени изымается некоторое количество особей (идет лов рыбы). Динамика такой системы определяется моделью вида:  $xi + 1 = x\hat{i} + ax\hat{i} - kx\hat{j}$ ,  $x0 = c$ , где  $k - x\hat{o}$ оффициент вылова (скорость изъятия особей). Стоимость одной пойманной рыбы равна b руб. Цель моделирования - прогноз прибыли при заданной квоте вылова. Для этой модели можно проводить имитационные вычислительные эксперименты и далее модифицировать модель, например следующим образом.

Эксперимент 1. Для заданных параметров а, с изменяя параметр k, определить его наибольшее значение, при котором популяция не вымирает.

Эксперимент 2. Для заданных параметров с, к изменяя параметр а, определить его наибольшее значение, при котором популяция вымирает.

Модификация 1. Учитываем естественную гибель популяции (за счет нехватки пищи, например) с коэффициентом смертности, равным, b:  $xi + 1 = x\mathbf{i} + ax\mathbf{i} - (k + b)x\mathbf{i}$ ,  $x0$  $= c$ .

Модификация 2. Учитываем зависимость коэффициента  $k$  о от  $x$  (например,  $k = dx$ ):

$$
x_{i+1} = x_i + ax_i - dx_i^2, x_0 = c
$$

Контрольные вопросы:

1. Понятие молели.

2. Моделирование процессов и явлений.

3. Технологии моделирования процессов и явлений в приложениях.

Критерии оценки

оценка «5» ставится, если:

- работа выполнена полностью;

- в программах нет ошибок;

- возможна одна (две) неточность, не являющаяся следствием незнания или не понимания материала.

оценка «4» ставится, если:

- правильно выполнена большая часть работы (свыше 85%), допущено не более трех ошибок:

- работа выполнена полностью, но обоснования шагов решения недостаточны. оценка «3» ставится, если:

- работа выполнена не полностью, допущено более трех ошибок, но обучающийся владеет основными знаниями, умениями по проверяемой дисциплине.

оценка «2» ставится, если:

- допущены существенные ошибки, показывающие, что обучающийся не владеет обязательными знаниями, умениями по данной дисциплине

#### ПРАКТИЧЕСКАЯ РАБОТА № 27

Тема: Разработка и модификация информационных систем

Цель: получение навыков интеграции модулей в информационную систему.

Перечень оснащения и оборудования, источников: ПК, раздаточный материал

Время на подготовку и выполнение: 2 часа

Задание: Интеграция модуля в ИС

Порядок работы

1. Повторить теоретический материал

2. Внимательно прочитать задание

3. Выполнить залания

4. Оформить отчет в текстовом редакторе. Требования к отчету: шрифт Times New Roman, кегль 12 пт, междустрочный интервал 1,5 строки. Текст выравнивается по ширине.

5. Отчет должен содержать текстовый файл и файл с программой

№ 1. Создать файл, содержащий сведения о сдаче студентами сессии. Структура записи: индекс группы, фамилия студента с его инициалами, оценки по четырем экзаменам и пяти зачетам («з» означает зачет, «н» - незачет). Экзамены и зачеты нумеровать цифрами. Количество записей в файле не менее двадцати.

При разработке приложения использовать стандартные модули.

№ 2. Разработать программу, выводящую следующую информацию:

- фамилии неуспевающих студентов с указанием индексов групп и вида задолженности;

- фамилии студентов, сдавших все зачеты и получившие на экзаменах четверки и пятерки;

- средний балл, полученный каждым студентом.

Контрольные вопросы:

1. Понятие модуля.

2. Управление модулями.

#### Критерии оценки

оценка «5» ставится, если:

работа выполнена полностью;

в программах нет ошибок;

 возможна одна (две) неточность, не являющаяся следствием незнания или не понимания материала.

оценка «4» ставится, если:

 правильно выполнена большая часть работы (свыше 85%), допущено не более трех ошибок;

работа выполнена полностью, но обоснования шагов решения недостаточны.

оценка «3» ставится, если:

 работа выполнена не полностью, допущено более трех ошибок, но обучающийся владеет основными знаниями, умениями по проверяемой дисциплине.

оценка «2» ставится, если:

 допущены существенные ошибки, показывающие, что обучающийся не владеет обязательными знаниями, умениями по данной дисциплине

### **ПРАКТИЧЕСКАЯ РАБОТА № 28**

Тема: Разработка и модификация информационных систем

Цель: получение навыков программирования обмена сообщениями между модулями

Перечень оснащения и оборудования, источников: ПК, раздаточный материал

Время на подготовку и выполнение: 2 часа

Задание: Разработка обмена сообщениями между модулями

Порядок работы

1. Повторить теоретический материал

2. Внимательно прочитать задание

3. Выполнить задания

4. Оформить отчет в текстовом редакторе. Требования к отчету: шрифт Times New Roman, кегль 12 пт, междустрочный интервал 1,5 строки. Текст выравнивается по ширине.

5. Отчет должен содержать текстовый файл и файл с программой

№ 1. Составить программу, помогающую сотрудникам Государственной инспекции безопасности дорожного движения (ГИБДД) обработать следующие данные: регистрационный номер автомобиля, марка автомобиля, цвет автомобиля, год выпуска, адрес владельца. Программа должна по требованию пользователя выдавать следующие сведения:

адреса владельцев автомобилей заданной марки, определенного цвета;

все данные об автомобиле с заданным регистрационным номером;

все данные об автомобилях с известной цифровой частью регистрационного номера.

№ 2. Программу, разработанную в задании №1, разбить на модули. Например, создать такие модули, как главный (содержащий функцию main()), чтения из файла в массив структур, вывод на экран содержимого массива структур, сортировка данных (при необходимости), меню, формирование документов и т.д.

№ 3. Разработать схему межмодульных вызовов.

№ 4. Проанализировать способы передачи аргументов между функциями и целесообразность использования глобальных данных.

Контрольные вопросы:

1. Понятие и структура сообщения.

2. Обмен сообщениями между модулями.

Критерии оценки

оценка «5» ставится, если:

работа выполнена полностью;

в программах нет ошибок;

 возможна одна (две) неточность, не являющаяся следствием незнания или не понимания материала.

оценка «4» ставится, если:

 правильно выполнена большая часть работы (свыше 85%), допущено не более трех ошибок;

работа выполнена полностью, но обоснования шагов решения недостаточны.

оценка «3» ставится, если:

 работа выполнена не полностью, допущено более трех ошибок, но обучающийся владеет основными знаниями, умениями по проверяемой дисциплине.

оценка «2» ставится, если:

 допущены существенные ошибки, показывающие, что обучающийся не владеет обязательными знаниями, умениями по данной дисциплине

### **ПРАКТИЧЕСКАЯ РАБОТА № 29**

Тема: Разработка и модификация информационных систем

Цель: получение навыков по созданию простейших программ на С#, по описанию переменных и констант различных типов данных и использованию операторов ввода/вывода в C#.

Перечень оснащения и оборудования, источников: ПК, раздаточный материал

Время на подготовку и выполнение: 2 часа

Задание: Организация файлового ввода-вывода данных

Порядок работы

1. Повторить теоретический материал

2. Внимательно прочитать задание

3. Выполнить задания

4. Оформить отчет в текстовом редакторе. Требования к отчету: шрифт Times New Roman, кегль 12 пт, междустрочный интервал 1,5 строки. Текст выравнивается по ширине.

5. Отчет должен содержать текстовый файл и файл с программой

Текст задания. Написать программу в соответствии с Вашим вариантом Вариант № 1

1. Опишите константы вещественного, целого и символьного типов и выведите их значения на экран с указанием типа.

2. По коду, введѐнному с клавиатуры, определите символ. На экран выведите и код, и символ.

3. Разработайте программу перевода температуры, заданной по шкале Цельсия, в абсолютную температуру. Для перевода температуры из градусов в Кельвины необходимо: к температуре по шкале Цельсия добавить 273,15 градуса.

Вариант № 2

1. Опишите и инициализируйте переменные вещественного, целого и символьного типов и выведите их значения на экран с указанием типа.

2. С клавиатуры вводится два символа, сложите их коды и определите символ соответствующий полученному числу. На экран выведите и код, и символ.

3. Вычислите сумму и произведение двух вещественных чисел.

Вариант № 3

1. Даны вещественные и целые числа. Наглядно продемонстрируйте неявное преобразование типов: из целого в вещественный и обратно.

2. С клавиатуры вводиться символ. Необходимо определить предыдущий символ и его код.

3. Вычислите синус и косинус некоторого вещественного числа.

Вариант №4

1. Опишите и инициализируйте символьные и целочисленные переменные. Выведите значения переменных на экран с указанием типа.

2. С клавиатуры вводиться символ. Необходимо определить последующий символ и его код.

3. Напишите программу для перевода градусов в радианы.

Вариант №5

1. Найдите остаток и целую часть от деления некоторого числа на другое число.

2. С клавиатуры вводятся коды двух символов, определите сами символы.

3. Даны координаты вершин треугольника. Определите площадь.

Вариант № 6

1. Через константы описаны радиусы двух сфер. Выведите объѐмы с указанием номера сферы и радиуса.

2. Найдите код символа и символ, код которого в два раза меньше.

3. Напишите программу нахождения гипотенузы и площади прямоугольного треугольника по двум данным катетам.

Вариант № 7

1. С клавиатуры вводится длина в метрах, перевести метры в сантиметры, затем сантиметры в миллиметры.

2. Найдите целую часть и остаток от деления X на Y.

3. Вычислите значения  $1-2x+3x^2-4x^3 + 1+2x+3x^2+4x^3$ , где  $x -$ данное число. Позаботиться об экономии операций.

Вариант № 8

1. Через константы описаны радиусы двух сфер. Выведите объѐмы с указанием номера сферы и радиуса.

2. С клавиатуры вводятся коды двух символов, определите сами символы.

3. Вычислите значения  $1-2x+3x2-4x3$  и  $1+2x+3x2+4x3$ , где  $x -$ данное число. Позаботиться об экономии операций.

Вариант № 9

1. Опишите и инициализируйте символьные и целочисленные переменные. Выведите значения переменных на экран с указанием типа.

2. С клавиатуры вводится два символа, сложите их коды и определите символ соответствующий полученному числу. На экран выведите и код, и символ.

3. Напишите программу для перевода градусов в радианы.

Вариант № 10

1. Даны вещественные и целые числа. Наглядно продемонстрируйте неявное преобразование типов: из целого в вещественный и обратно.

2. С клавиатуры вводиться символ. Необходимо определить предыдущий символ и его код.

3. Вычислите сумму и произведение двух вещественных чисел.

Контрольные вопросы:

1. Организация ввода данных

2. Организация вывод данных

Критерии оценки

оценка «5» ставится, если:

- работа выполнена полностью;

- в программах нет ошибок;

- возможна одна (две) неточность, не являющаяся следствием незнания или не понимания материала.

оценка «4» ставится, если:

- правильно выполнена большая часть работы (свыше 85%), допущено не более трех ошибок:

- работа выполнена полностью, но обоснования шагов решения недостаточны.

оценка «3» ставится, если:

- работа выполнена не полностью, допущено более трех ошибок, но обучающийся владеет основными знаниями, умениями по проверяемой дисциплине.

оценка «2» ставится, если:

- допущены существенные ошибки, показывающие, что обучающийся не владеет обязательными знаниями, умениями по данной дисциплине

# ПРАКТИЧЕСКАЯ РАБОТА № 30

Тема: Разработка и модификация информационных систем

Цель: познакомиться с программно реализованной оболочкой ЭС «ESWIN» и разработать базу знаний экспертной системы.

Перечень оснащения и оборудования, источников: ПК, раздаточный материал

Время на подготовку и выполнение: 2 часа

Задание: Разработка модулей экспертной системы

Порядок работы

1. Повторить теоретический материал

2. Внимательно прочитать задание

3. Выполнить задания

4. Оформить отчет в текстовом редакторе. Требования к отчету: шрифт Times New Roman, кегль 12 пт, междустрочный интервал 1,5 строки. Текст выравнивается по ширине.

5. Отчет должен содержать текстовый файл и файл с программой

Текст задания. Реализовать экспертную систему для выбора наиболее подходящей книги пользователю. В качестве критериев могут выступать: жанр, количество страниц, автор и др.

Контрольные вопросы

1. Что такое экспертная система?

2. Как разработать модули экспертной системы?

Критерии оценки

оценка «5» ставится, если:

работа выполнена полностью;

в программах нет ошибок;

 возможна одна (две) неточность, не являющаяся следствием незнания или не понимания материала.

оценка «4» ставится, если:

 правильно выполнена большая часть работы (свыше 85%), допущено не более трех ошибок;

работа выполнена полностью, но обоснования шагов решения недостаточны.

оценка «3» ставится, если:

 работа выполнена не полностью, допущено более трех ошибок, но обучающийся владеет основными знаниями, умениями по проверяемой дисциплине.

оценка «2» ставится, если:

 допущены существенные ошибки, показывающие, что обучающийся не владеет обязательными знаниями, умениями по данной дисциплине

# **ПРАКТИЧЕСКАЯ РАБОТА № 31**

Тема: Разработка и модификация информационных систем

Цель: закрепление практических навыков создания сетевого сервера и сетевого клиента

Перечень оснащения и оборудования, источников: ПК, раздаточный материал

Время на подготовку и выполнение: 2 часа

Задание: Создание сетевого сервера и сетевого клиента

Порядок работы

- 1. Повторить теоретический материал
- 2. Внимательно прочитать задание
- 3. Выполнить задания

4. Оформить отчет в текстовом редакторе. Требования к отчету: шрифт Times New Roman,

кегль 12 пт, междустрочный интервал 1,5 строки. Текст выравнивается по ширине.

5. Отчет должен содержать текстовый файл и файл с программой

Текст задания. Реализовать чат, используя сокеты.

Контрольные вопросы

- 1. Что такое сетевой график?
- 2. Как создать сетевой сервер?
- 3. Как создать сетевого клиента?

Критерии оценки

оценка «5» ставится, если:

работа выполнена полностью;

в программах нет ошибок;

 возможна одна (две) неточность, не являющаяся следствием незнания или не понимания материала.

оценка «4» ставится, если:

 правильно выполнена большая часть работы (свыше 85%), допущено не более трех ошибок;

работа выполнена полностью, но обоснования шагов решения недостаточны.

оценка «3» ставится, если:

 работа выполнена не полностью, допущено более трех ошибок, но обучающийся владеет основными знаниями, умениями по проверяемой дисциплине.

оценка «2» ставится, если:

 допущены существенные ошибки, показывающие, что обучающийся не владеет обязательными знаниями, умениями по данной дисциплине

### **СПИСОК РЕКОМЕНДОВАННЫХ ИСТОЧНИКОВ:**

Основные источники:

1. Федорова, Г.И. Разработка, внедрение и адаптация программного обеспечения отраслевой направленности [Текст]: учебное пособие / Г.И. Федорова. – М.: КУРС, Инфра-М, 2016. - 336 с.

Дополнительные источники:

1. Васильев, Р. Стратегическое управление информационными системами [Текст]: учебник / Р. Васильев, Г. Калянов, Г. Левочкина, О. Лукинова. – М.: Бином. Лаборатория знаний, Интернет-университет информационных технологи, 2014. – 512 с.